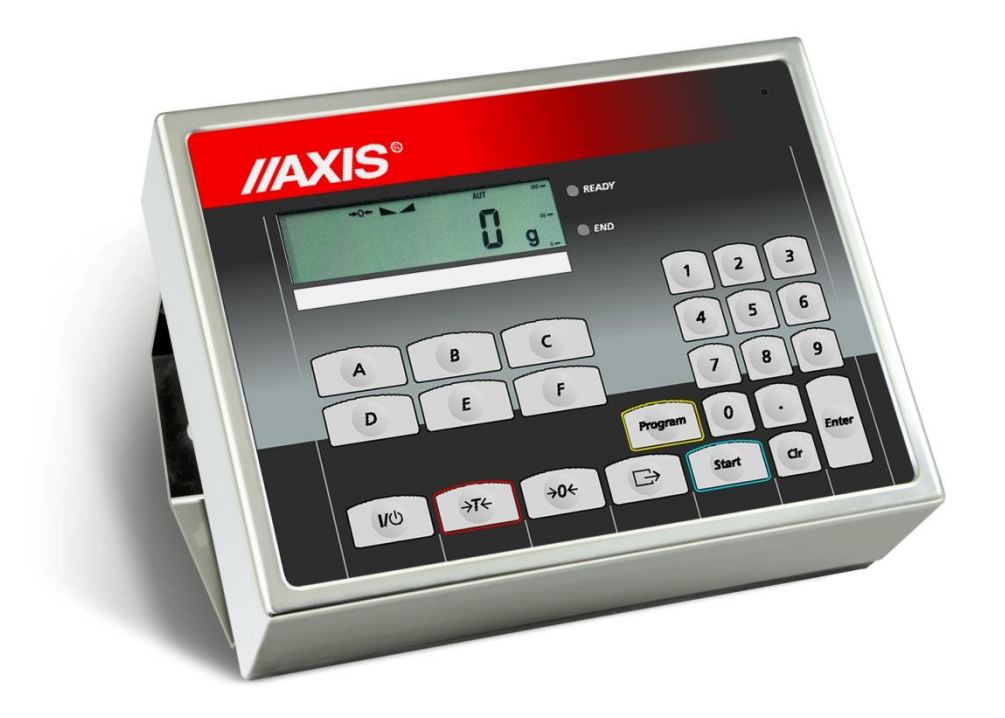

# INSTRUKCJA MONTAŻU

Miernik ME-02/N/LCD

Zastrzega się możliwość zmian

Plik: 2020-06-01-M-ME-02\_Md0125\_nMd019 PL

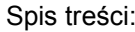

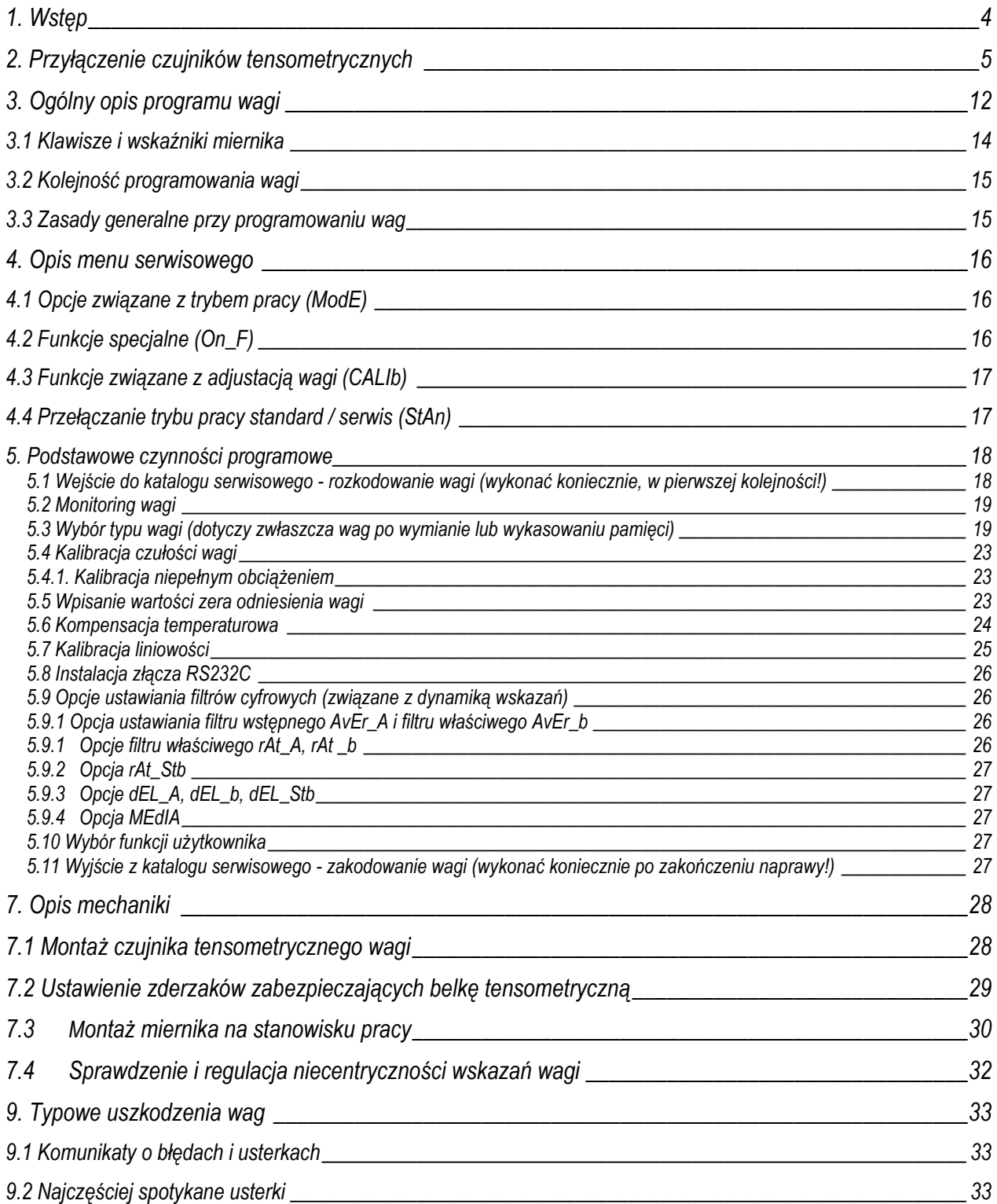

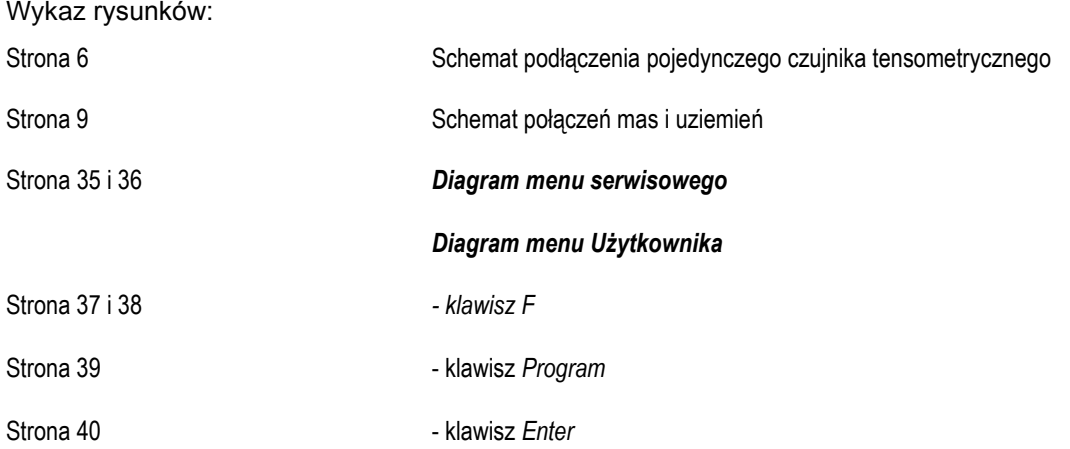

# <span id="page-3-0"></span>**1. Wstęp**

Instrukcja opisuje sposób postepowania przy budowie wag na bazie mierników:

- ME-02/N/LCD

z programem sterującym (firmware'm) Md125 lub późniejszym a także wersji uproszczonej: nMd019 (workowanie)

Szczegółowy opis techniczny poszczególnych wersji mierników oraz sposób działania gotowych wag, zbudowanych na bazie mierników, znajduje się w instrukcjach DTR. Instrukcje DTR mierników mogą być używane jako instrukcje dla operatorów gotowych wag.

Instrukcja montażu obejmuje:

- zalecenia montażowe dotyczące przyłączenia czujników tensometrycznych,
- sposób podłączenia uziemienia i zasilania,
- dobór parametrów czujnika do typu budowanej wagi, sprawdzenie właściwego doboru,
- kalibracja wagi,
- menu serwisowe ustawienia pozostałych opcji serwisowych wagi,
- opcja Setup wykorzystanie opcji użytkownika,
- mechaniczne zalecenia montażowe,
- zabezpieczenie czujnika regulacje mechaniczne zderzaków,
- komunikaty o błędach.

# <span id="page-4-0"></span>**2. Przyłączenie czujników tensometrycznych**

### **2.1 Dobór czujników**

Ogólne wymagania elektryczne dla czujników tensometrycznych:

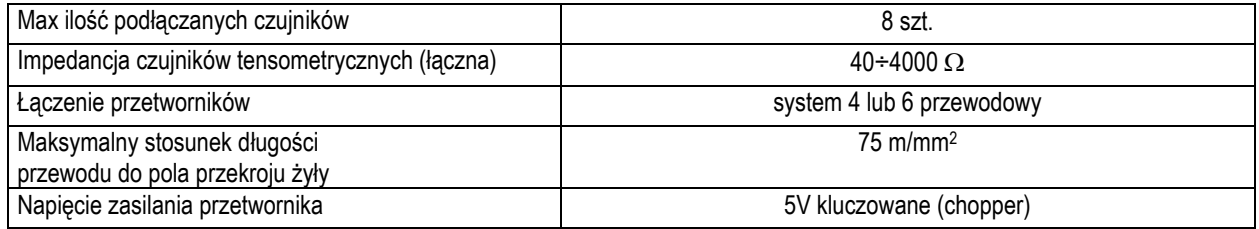

Ze względu na dopuszczalne obciążenie wagi podczas doboru czujników należy kierować się zasadami:

- 1. Przy stosowaniu jednego czujnika zakres pomiarowy wagi (Max) nie powinien przekraczać **4080%** zakresu pomiarowego czujnika (Emax).
- 2. Przy zastosowaniu kilku czujników zakres pomiarowy wagi (Max) nie powinien przekraczać **1545%** sumy zakresów pomiarowych czujników (n\*Emax). Jeżeli zachodzi możliwość nierównomiernego rozkładu masy na wadze, należy zapewnić co najmniej 25% margines bezpieczeństwa każdego czujnika.

### **2.2 Sposób przyłączenia czujników do płyty głównej**

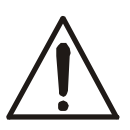

*Podłączanie czujników tensometrycznych do miernika z włączonym zasilaniem może spowodować uszkodzenie miernika.* 

Spełnienie wymagań związanych ze znakiem CE wymaga przy podłączaniu przewodów zastosowania rdzenia filtrującego 20mm dostarczanego razem z miernikiem. Odległość rdzenia od miejsca przyłączenia przewodu nie może przekraczać 30mm.

Najczęściej stosowane kolory przewodów czujników:

REF- różowy REF+ szary EXC- żółty<br>IN- biały biały IN+ zielony EXC+ brązowy

Schemat połączenia 4-przewodowego pojedynczego czujnika tensometrycznego wewnątrz ME-02 (podłączane są przewody belki oznaczone EXC+, EXC-, IN+, IN-):

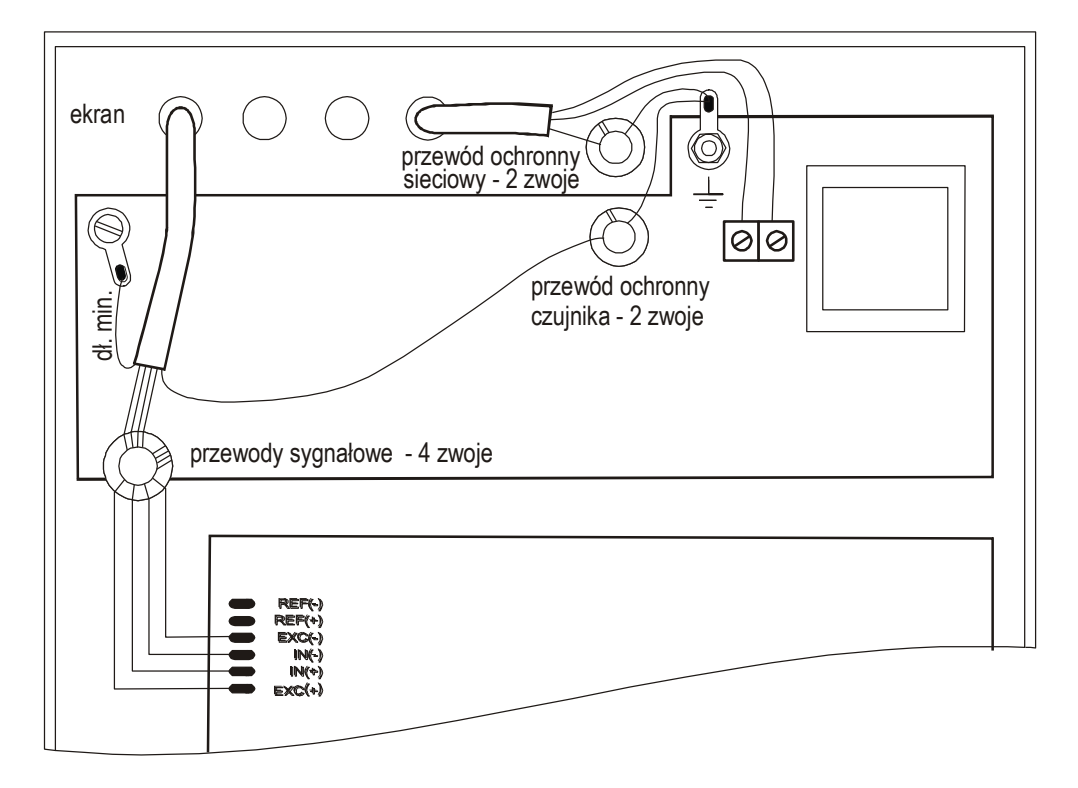

Przy zastosowaniu 6-przewodowego podłączenia czujników tensometrycznych (REF+ i REF-) należy wylutować z płyty głównej zwory zaznaczone na rysunku powyżej (podłączane są przewody belki oznaczone EXC+, EXC-, IN+, IN- oraz dodatkowo REF+ i REF-). Należy wówczas wylutować z płyty głównej zwory Z1 (łączące +EXC z +REF oraz –EXC z -REF) zaznaczone na fotografii poniżej.

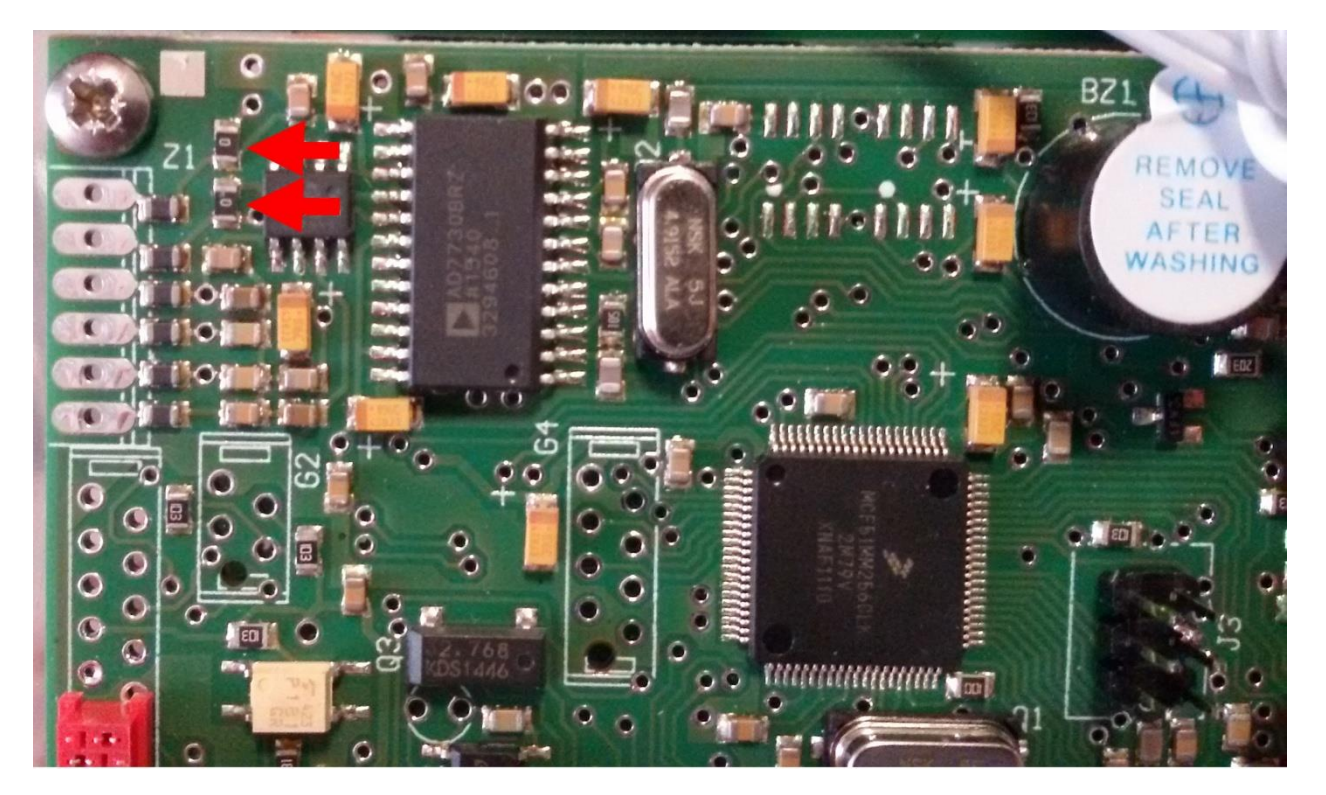

Przewody urządzeń zewnętrznych należy podłączyć do odpowiednich do gniazd miernika zgodnie z opisem znajdującym się na naklejce obok gniazda.

Podłączenie interfejsów szeregowych USB i LAN należy wykonać wg instrukcji znajdujących się na płycie instalacyjnej.

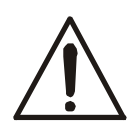

*Wszystkie urządzenia połączone z wagą powinny być zasilane z tej samej linii (fazy) 230V.*

### **2.3 Sprawdzenie prawidłowości doboru czujników**

Do sprawdzenia czy dobór czujników tensometrycznych jest właściwy należy użyć opcji *CALIb / ZEro*. Waga wyświetla wówczas w działkach wewnętrznych (wyniki bezpośrednio z konwertera A/D).

Zakres napięć wejściowych: 0÷Umax

Zakres wyników: 0 ÷ ~160 000 działek wewnetrznych (na wykresie 160 000 odpowiada 100% zakresu A/D)

Wartość Umax domyślnie wynosi 10mV i może być zmieniona na 20, 40 lub 80mV. Służy do tego opcja *CALIb / AdC / RanGE.* 

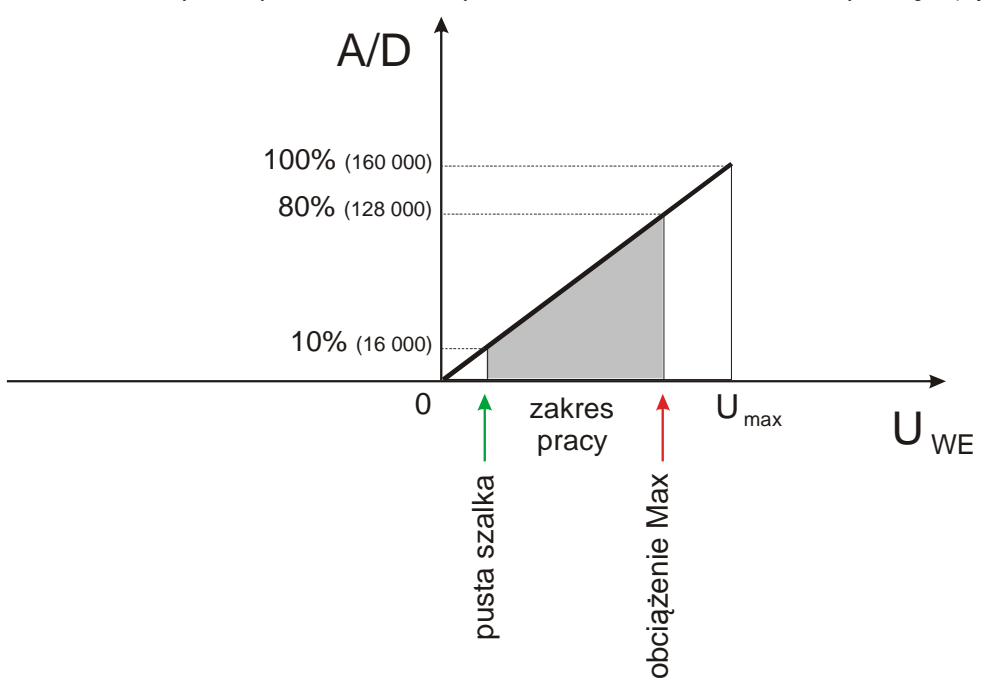

Jeżeli potrzebne są ujemne wartości sygnału wejściowego, należy włączyć opcję *CALIb / AdC / bIPOL*. Zakres napięć wejściowych: - Umax ÷ + Umax Zakres wyników:  $0 \div \sim 160\,000$  działek wewnętrznych (j.w.)

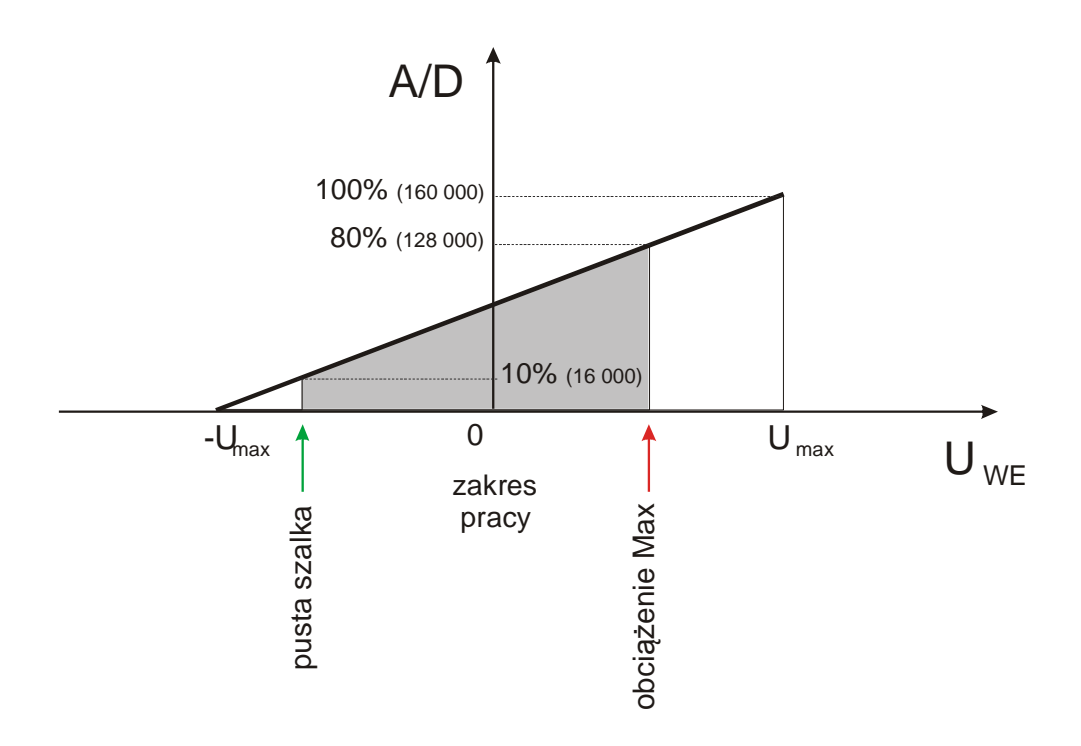

#### **2.4 Sposób połączenia mas**

Połączenie pomiędzy masami poszczególnych części wagi jest bardzo istotne ze względu na poziom zakłóceń na wejściu pomiarowym, a ponadto brak połączenia może spowodować uszkodzenie trwałe uszkodzenie układów wejściowych wag, gdzie pracują tranzystory CMOS – bardzo wrażliwe na przepięcia.

Schemat podłączenia mas i ekranów w wagach pomostowych:

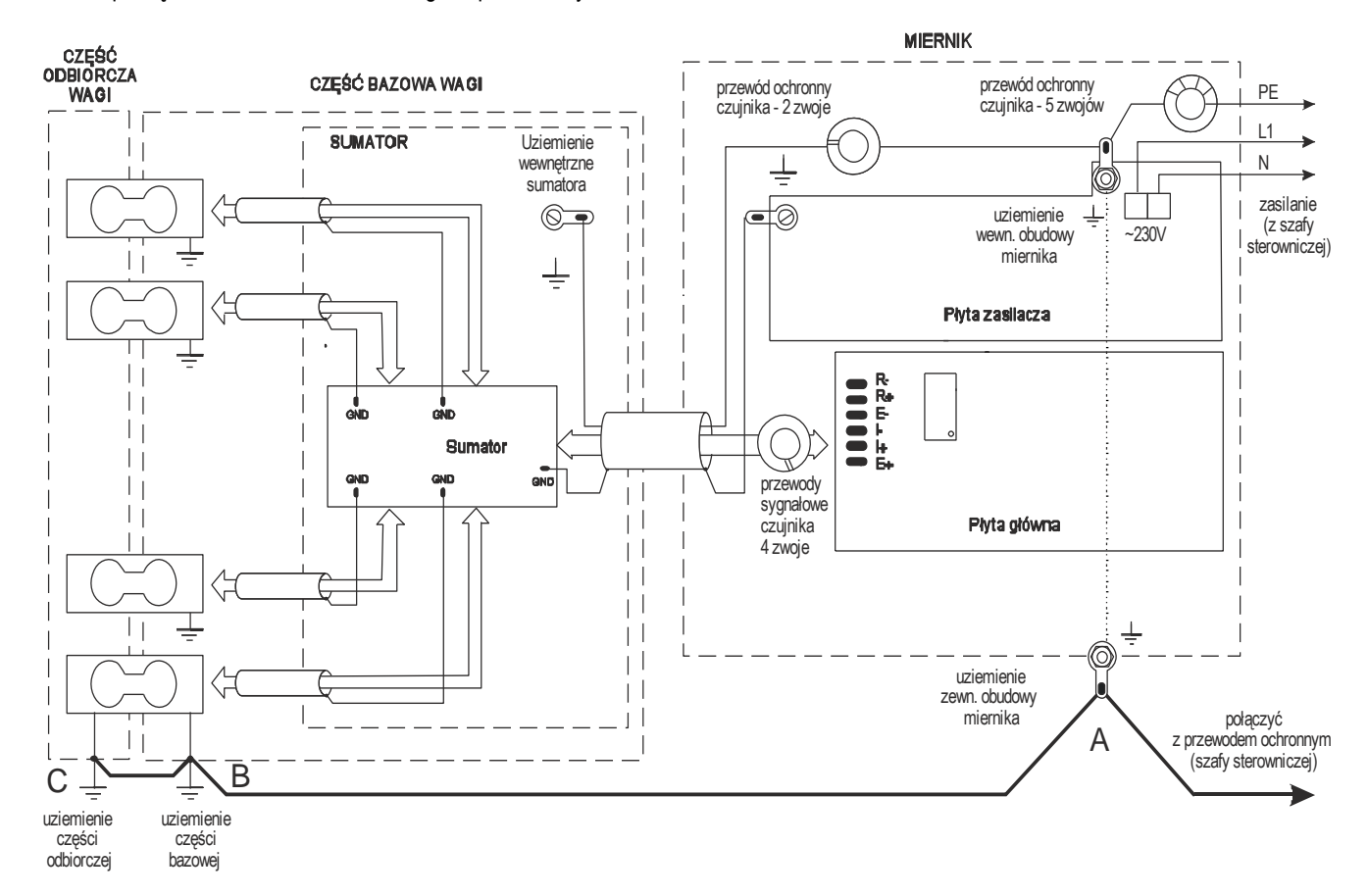

Na powyższym schemacie część odbiorcza wagi (odbierająca siłę ciężkości) oznacza pojemnik lub zbiornik połączony z czujnikami tensometrycznymi.

W wagach pomostowych typu 4BA pomost stanowi część bazową wagi, a siłę ciężkości odbierają nóżki wagi. Połączenie punktów A i B jest niezbędne.

W wagach pomostowych typu 4BA połączenie B i C nie ma zastosowania.

#### *Uwaga:*

Połączenia uziemień należy wykonać osobnym przewodem min. 2,5mm2.

Niewłaściwe połączenie uziemienia powoduje niestabilność wskazań wagi lub zawieszanie się programu wagi podczas dozowania.

Do realizacji połączeń masy należy użyć ekranu fabrycznego przewodu czujnika tensometrycznego lub jednej z żył przewodu przedłużającego przewód fabryczny czujnika tensometrycznego lub dodatkowego osobnego przewodu. W obudowach nierdzewnych mierników wag przygotowano specjalny zewnętrzny zacisk uziemienia. Połączenie uziemienia powinno być wykonane możliwie grubym przewodem (tym grubszym im większy jest pomost wagi i długość połączenia). Należy tu wzorować się na konstrukcjach wag AXIS.

### **2.5 Dołączanie urządzeń zewnętrznych**

Listwa wewnętrzna do podłączenia wyjść sterujących urządzeniami dozującymi (WY $\cup$ ) i do zewnętrznych klawiszy (WE $\Box$ ):

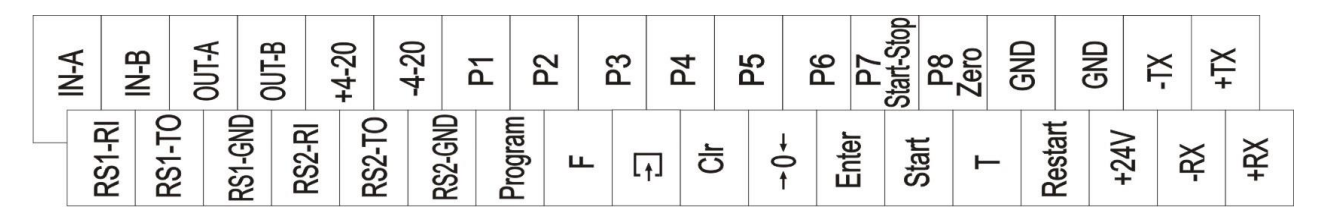

Listwa wewnętrzna (płytka wyświetlacza, złącze Z203A) do podłączenia wyjść sterujących (opcja z 12 kanałami):

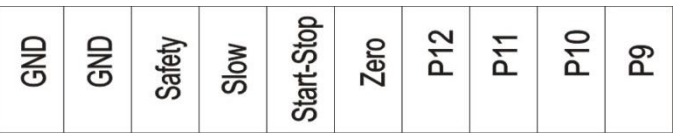

Listwa wewnętrzna (płytka wyświetlacza, złącze Z303A) do podłączenia wejść sterujących IN1 i IN2 (opcja z 16 kanałami, opcjonalnie wejścia IN1 i IN2 mogą być zastąpione wyjściami P17 i P18):

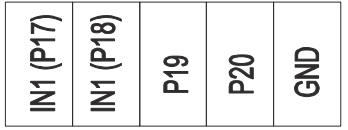

### **2.6 Wersje klawiatur (stara i nowa)**

Klawiatury występują w miernikach ME-02 w dwóch wersjach:

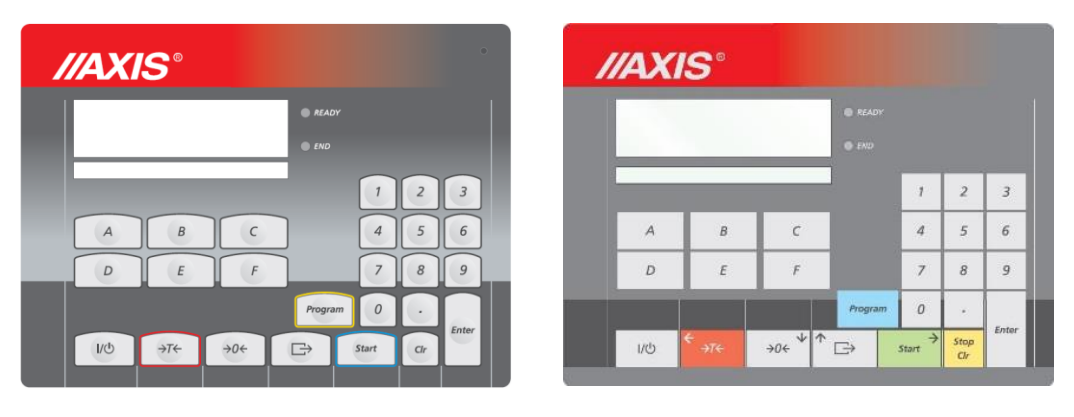

**Stara wersja Nowa wersja**

Nowa wersja klawiatury wymaga zastosowania płyty wyświetlacza EWYC-72010/E z różnymi zestawami zworek:

- wersja nowa zworka J1 brak, J2 JEST, J3 brak
- wersja stara zworki J1 JEST, J2 brak, J3 JEST

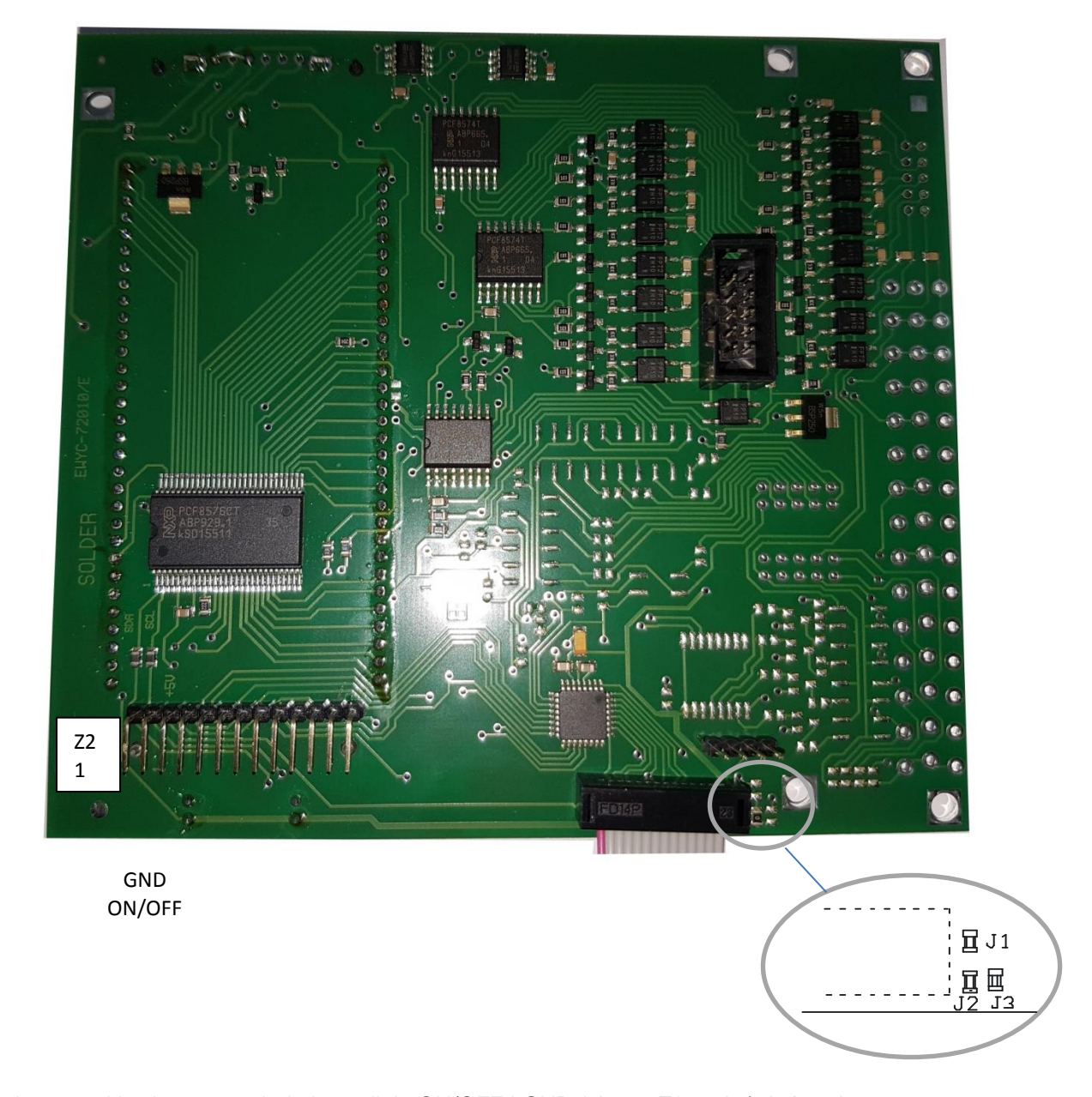

Ponadto nowa klawiatura ma dodatkowe linie ON/OFF i GND (złącze Z2 - 1 i 2), które nie są używane przez stara wersję klawiatury.

# <span id="page-11-0"></span>**3. Ogólny opis programu wagi**

Program kontrolujący pracę wagi składa się z części dostępnej dla Użytkownika (normalne ważenie, funkcje specjalne) i części SErVICE dla serwisu (następna strona), dostępnej poprzez katalog MEtEr.

Menu serwisowe składa się z następujących katalogów opcji (funkcji):

**ModE** - opcje związane z trybem pracy wagi

**On-F** - funkcje specjalne użytkownika

**CALIb** - funkcje związane z adjustacją wagi

**StAn** – wybór trybu użytkownika (standardowy) lub trybu serwisowego, wydruk zawartości EPROMu

**CodE** – kodowanie dostępu do menu serwisowego

Korzystanie z menu serwisowego ułatwia diagram załączony do instrukcji. Diagram pokazuje strukturę menu serwisowego z zaznaczeniem pkt instrukcji serwisowej, które opisują pokazane opcje.

Z punktu widzenia serwisu najbardziej interesujące w menu Użytkownika są opcje CALIb i SErVICE z katalogu MEtEr.

Opcje katalogu MEtEr: *CALIb* - kalibracja *Zer* - wpisywanie zera odniesienia (do testu zera przy włączaniu) *AUtoZEr* - autozerowanie *UnIt* - jednostka masy *SErIAL* - ustawienia portów szeregowych *rESOLUt* - powiększenie rozdzielczości *dAtE* - ustawianie daty i godziny *b\_LIGHt* - podświetlanie tła wyświetlacza *AUtoOFF* - automatyczne wyłączanie zasilania *AnALOG* - ustawienia wyjścia analogowego 4-20mA, 0-10V *FIrMW* - wpisywanie firmwaru z komputera *dEFAULt* - przywrócenie ustawień fabrycznych *SErVICE* - menu serwisowe (dostępne po wpisaniu kodu serwisowego)

W dalszym ciągu opisane są opcje serwisowe i wybrane funkcje użytkownika, pozostałe funkcje użytkownika są opisane w instrukcji DTR.

Ustawienie trybu pracy wagi i zapis niezbędnych parametrów odbywa się poprzez wybór (uaktywnienie) odpowiednich opcji z katalogu serwisowego. Informacje o wybranych opcjach programu i wartości parametrów zapisywane są w pamięci danych (EEPROM). Proces ten w dalszej części instrukcji nazywany jest programowaniem wagi.

W celu uzyskania dostępu do katalogu serwisowego wagi należy wpisać 6-cyfrowy kod zabezpieczający:

### 781213 (mierniki wagowe sprzedawane osobno)

Kod zabezpieczający należy wpisać ponownie w celu zabezpieczenia wagi po naprawie.

W wagach legalizowanych dostęp do kalibracji i programowania wagi wymaga dodatkowego odblokowania za pomocą zworki EEP-K1 (jumpera) umieszczanej na płycie głównej. Przed rozpoczęciem programowania wagi (po wejściu w opcję SErVICE i zobaczeniu komunikatu Pr-OFF) należy wstawić zworkę jak na rysunku poniżej (wersja LCD):

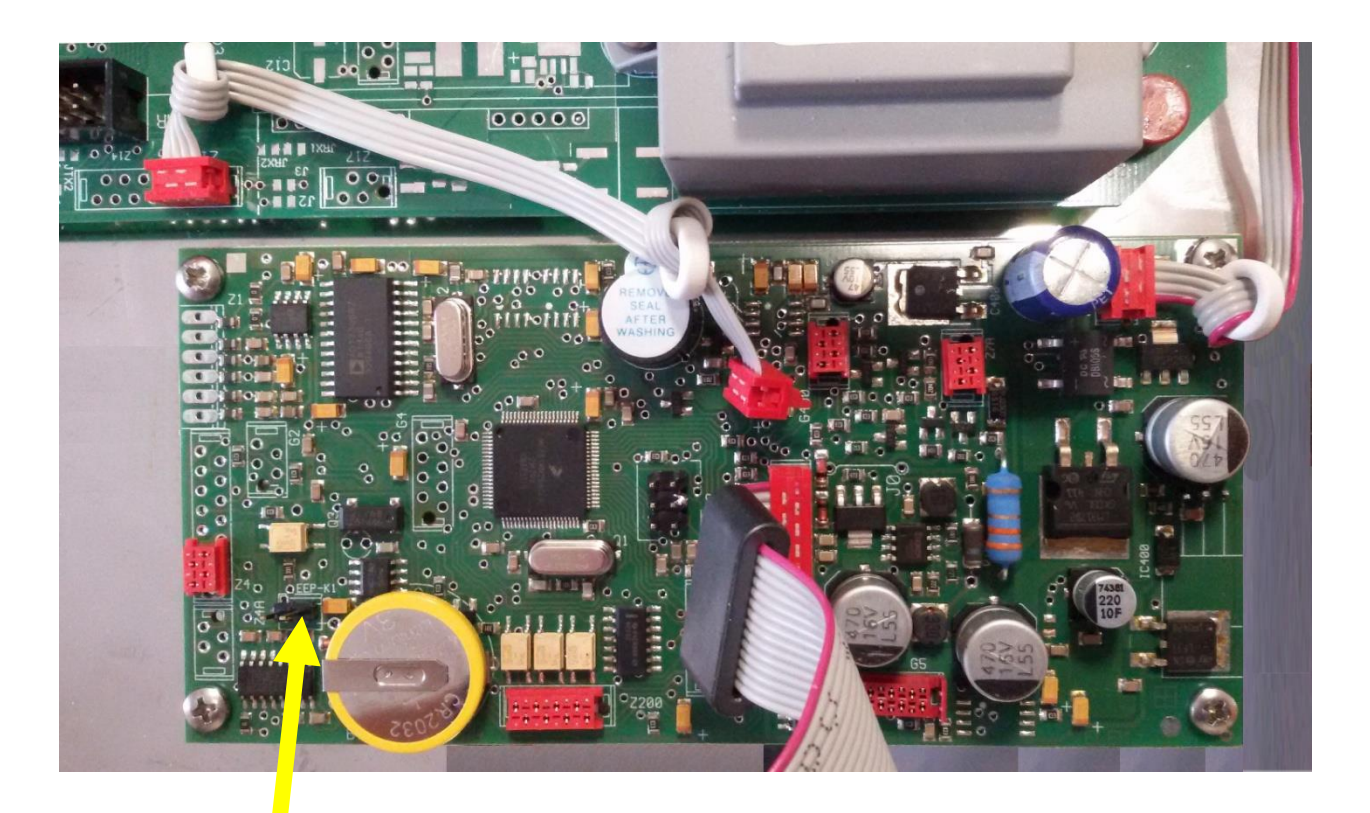

Blokada dostępu do kalibracji i programowania wag legalizowanych (otwarta – komunikat "Pr-on")

Wpisanie programu firmware'u do wagi jest wykonywane fabrycznie.

Wymiana programu (wykonuje się ją tylko w wyjątkowych przypadkach) jest możliwa poprzez użycie programu LOADER zainstalowanego w komputerze podłączonym do złącza RS232C lub USB wagi. W wadze należy włączyć opcję serwisową Firmware/Update i zainicjować proces ładowania z komputera.

Możliwe jest też użycie specjalnego programatora, np. CYKLON PRO. Firmware do programatora ma postać pliku z rozszerzeniem .SAP. Wpisanie firmware'u za pomocą CYCLONE PRO jest tzw. "programowaniem w systemie", w związku z czym po uniesieniu pokrywy wagi nie trzeba nic rozłączać, jedynie dla płyt głównych z procesorem MCF51QE128 zasilanie powinno być podłączone.

Programator należy podłączyć do złącza J3 płyty głównej za pomocą dostarczonego z nim przewodu 6-żyłowego. Jeżeli programator posiada wyświetlacz LCD i załadowano do niego większą ilość plików, należy wybrać właściwy plik za pomocą klawiatury ( klawisz MENU, opcja Select SAP image). Następnie należy nacisnąć przycisk Start na programatorze i poczekać na zakończenie operacji. Jest ono sygnalizowane zapaleniem się diody Success. W przypadku niepowodzenia sygnalizowanego diodą Error należy sprawdzić, czy przewód nie został podłączony do J3 odwrotnie.

# <span id="page-13-0"></span>*3.1 Klawisze i wskaźniki miernika*

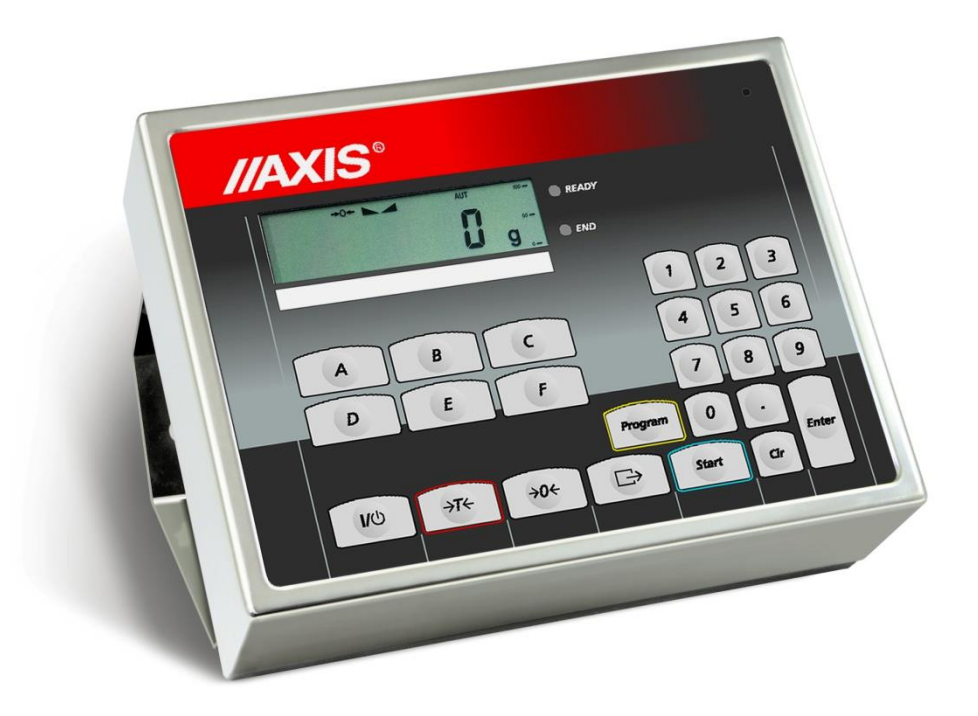

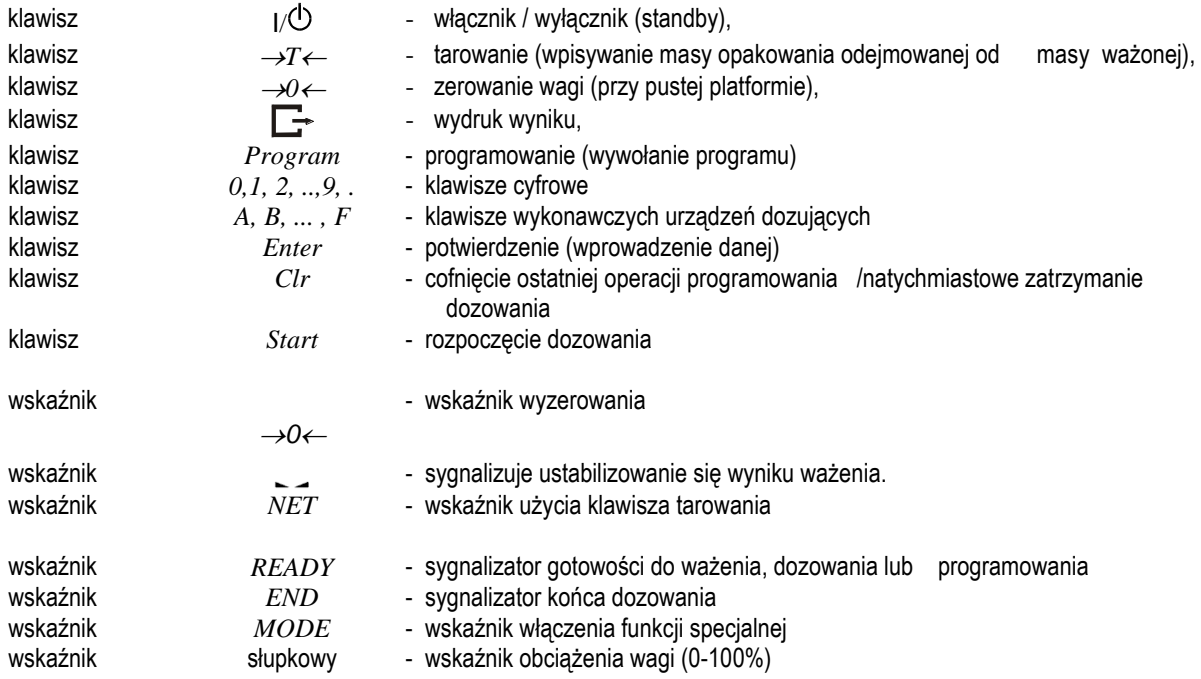

# <span id="page-14-0"></span>*3.2 Kolejność programowania wagi*

Po wykonaniu napraw mechanicznych lub elektronicznych należy wykonać programowanie ustawień wagi w następującej kolejności, przy czym punkty 2÷9 wykonywane są w zależności od potrzeb:

- 1. Wejść do katalogu serwisowego,
- 2. Ustawić typ wagi (powoduje to ustawienie standardowego trybu pracy dla wybranego typu wagi),
- 3. Ustawić tryb pracy wagi jeżeli jest niestandardowy,
- 4. Wpisać pierwotne zero wagi,
- 5. Przeprowadzić kalibracje czułości,
- 6. Przeprowadzić kompensację temperaturową (tylko w przypadkach koniecznych),
- 7. Przeprowadzić korekcję liniowości (jeżeli wskazania są nieliniowe),
- 8. Ponownie przeprowadzić kalibrację czułości,
- 9. Wybrać funkcje specjalne użytkownika,
- 10. Zakodować wagę.

Niektóre z ww. czynności możemy pominąć, jeżeli stwierdzimy, że waga nie wymaga ich przeprowadzenia. W szczególności kompensacja temperaturowa może być pominięta po naprawie zasilacza, wyświetlacza lub części cyfrowej płytki głównej.

# <span id="page-14-1"></span>*3.3 Zasady generalne przy programowaniu wag*

- Klawiszem **PROGRAM** wywołujemy zestaw opcji, których skróty nazw będą się kolejno pojawiać na wyświetlaczu wagi,
- Klawiszem **Enter** wybieramy (potwierdzamy) potrzebną opcję, dokonujemy tego wciskając klawisz podczas wyświetlania skrótu nazwy opcji,
- Jeżeli po wybraniu opcji pojawiać się będą kolejno **0** i **1**, to **0** oznacza rezygnację z wyboru i cofnięcie się do poprzedniego kroku, a **1** - oznacza uaktywnienie opcji, takie samo znaczenie mają odpowiednio **OFF** i **on**,
- Wyświetlane obok skrótu nazwy opcji (w lewym dolnym rogu wyświetlacza) kółko oznacza, że opcja jest aktywna,
- Ze względu na zdarzające się w produkcji lub serwisie błędy w postaci niezakodowania wagi, wprowadzono komunikat

#### **- CodE -**

który pojawia się po każdym włączeniu wagi i przypomina o konieczności jej zakodowania przed oddaniem użytkownikowi, można go ominąć przez wciśnięcie klawisza **F,**

- Przy każdym włączeniu zasilania wagi odbywają się autotesty układów elektronicznych wagi (C-1, C-2, ...).
- W czasie programowania wagi w celu ułatwienia orientacji należy posługiwać się załączonym do instrukcji schematem programu .

# <span id="page-15-0"></span>**4. Opis menu serwisowego**

Menu serwisowe (w załączeniu) zawiera zestaw opcji i funkcji, których załączenie lub nie decyduje o sposobie pracy wagi.

# <span id="page-15-1"></span>*4.1 Opcje związane z trybem pracy (ModE)*

Wybrane opcje decydują o zasadniczych parametrach metrologicznych i głównych funkcjach wagi:

**SCALE** – wybór ilości zakresów i typu metrologicznego

**SErIAL** (**Port-1** i **Port-2**) – ustawianie pierwszego i drugiego portu szeregowego:

- **bAUd** ustawianie prędkości transmisji (bps)
- **bitS** wybór ilości bitów (w bajcie)
- ParitY kontrola parzystości
- Send sposób transmisji (po naciśnięciu klawisza  $\Box$ ):

**OFF** (wyłączenie klawisza transmisji),

**StAb** – transmisja po ustabilizowaniu,

**no\_StAb** - transmisja bez stabilizacji,

**Auto** – automatyczna transmisja po nałożeniu,

**Cont.** – transmisja ciągła,

**rEMOV** – transmisja po zdjęciu,

- nr numer wagi nadany w sieci
- **Prot** protokół transmisji:

**LonG** – protokół standardowy wagi,

**ELTROn** – protokół do druku etykiet,

**PEN-01** – protokół pendrive'a

- **WI-FI** załączanie modułu Wi-Fi
- **AvErAG** parametry dynamiczne wagi (opcje uśredniania)
- **OPtion** opcje tarowania, zerowania, kontrola zera startowego, filtr redukujący pełzanie wskazań
- **b\_LIGHt** podświetlanie tła wyświetlacza

# <span id="page-15-2"></span>*4.2 Funkcje specjalne (On\_F)*

Pozostawiono do wyboru jedynie opcję **Zero** służącą do wpisywania wartości obciążenia wstępnego (zera pierwotnego). Zastosowanie funkcji jest niezbędne, gdy na szalce umieszczane są dodatkowe elementy konstrukcyjne, np. pojemnik, stelarz itp. Bez wpisania właściwej wartości obciążenia wstępnego pojawia się komunikat "unLOAd".

# <span id="page-16-0"></span>*4.3 Funkcje związane z adjustacją wagi (CALIb)*

*Uwaga:* Kalibracja wagi jest przeniesiona do opcji MEtEr w menu Użytkownika.

Wpisywanie parametrów kalibracyjnych:

**ZEro** – wpisywanie pierwotnej wartości zera (do której porównywana jest z wartość przy włączaniu wagi)

**LInEAr** – linearyzacja charakterystyki dla wzrastających obciążeń

**COPMPt** – kompensacja temperaturowa (standardowo nie używana)

**ErASE** – kasowanie wpisów: CAL-kalibracji czułości, LIn-linearyzacji, ALL-wszystkich wpisów

**CAL dd** – zmiana czułości wagi o wskazaną liczbę działek

**CAL Pt** – kalibracja niepełnym obciążeniem

**CELL** – kalibracja wpisując parametry belki (Max i czułość)

**AdC** – ustawianie przetwornika A/C (standardowo nie używane)

**SEr no** – wpisanie numeru seryjnego (fabrycznego)

## <span id="page-16-1"></span>*4.4 Przełączanie trybu pracy standard / serwis (StAn)*

Wybór trybu pracy standardowego lub serwisowego, raporty dotyczące adjustacji.

**StAn-0** – tryb serwisowy (nieaktywne funkcje nie potrzebne podczas naprawy lub ustawiania wagi, np. funkcje kontroli zera, funkcje specjalne)

**Stan-1**– tryb standardowy (użytkownika)

**Prn-EE** – wydruk całej zawartości EEPROMu

**Prn-CM** – wydruk zawartości pamięci podręcznej

**Prn- LIn**– wydruk wpisów linearyzacji

# <span id="page-17-0"></span>*5. Podstawowe czynności programowe*

Czynnością poprzedzającą rozpoczęcie programowania jest wejście do katalogu serwisowego.

Jedynie kalibracja czułości wagi jest możliwa bez wchodzenia do katalogu serwisowego.

Zaleca się przy naprawach wykonywanie czynności programowania w kolejności określonej w rozdziale 3.2.

### <span id="page-17-1"></span>*5.1 Wejście do katalogu serwisowego - rozkodowanie wagi (wykonać koniecznie, w pierwszej kolejności!)*

- nacisnąć klawisz **F**
- wybrać opcje **MEtEr** a następnie **SErVICE**
- odblokować dostęp do menu serwisowego za pomocą zworki **EEP-K1** (jumpera) umieszczanej na płycie głównej

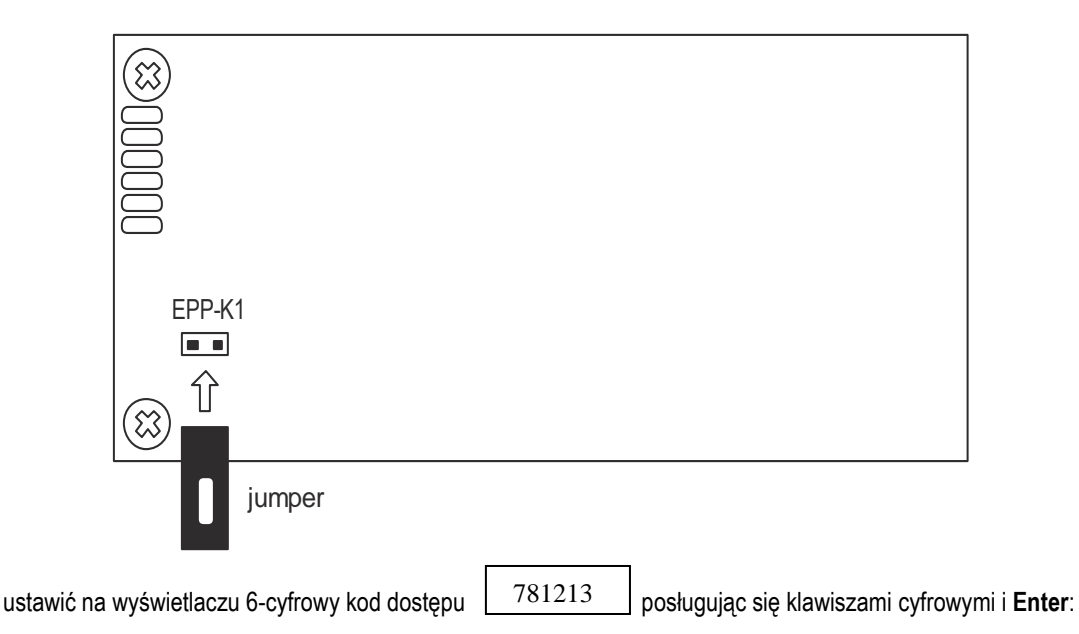

• wybrać **CodE-0** wciskając klawisz **Enter**,

wybrać opcję **StAn** a następnie **StAn -0**,

Przy kolejnym wejściu do katalogu serwisowego, gdy waga nie jest już zakodowana (co sygnalizuje kółko przed symbolem opcji: **o SErVICE**), katalog serwisowy (ModE, On-F, ... ) pojawi się od razu.

• wykonać zaplanowane czynności w katalogu serwisowym lub wcisnąć klawisz **Clr** w celu przejścia do ważenia.

#### *Uwaga:*

Możliwe jest także wejście do katalogu serwisowego "starym" sposobem:

Wyłączyć wagę klawiszem **I/O**, włączyć przytrzymując klawisz **F** do momentu wyświetlenia **ME\_02**, puścić klawisz **F** i nacisnąć **Enter**. Pojawi się opcja **CodE** , a po wpisaniu kodu dostępu jak wyżej - następne opcje katalogu serwisowego.

### <span id="page-18-0"></span>*5.2 Monitoring wagi*

- nacisnąć klawisz **F.**
- wybrać opcje **MEtEr** i **SErVICE**
- wybrać katalog **CALIb** i opcję **Zero**,
- odczytać bezpośrednie wskazanie przetwornika A/C, powinno być:

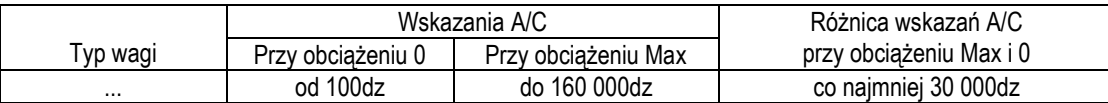

W przypadku wartości wyraźnie odbiegających lub niestabilnych sprawdzić ustawienie zderzaków, napięcia zasilające i

referencyjne przetwornika A/C lub wymienić czujnik tensometryczny.

• nacisnąć klawisz **Clr** w celu wyjścia z funkcji.

#### <span id="page-18-1"></span>*5.3 Wybór typu wagi* (dotyczy zwłaszcza wag po wymianie lub wykasowaniu pamięci)

Wybór typu wagi ma zasadnicze znaczenie dla pracy programu wagi w szczególności dla sposobu przeliczania wyników z przetwornika A/D na wskazania wagi, tj. zakres wskazań wagi i działkę odczytową. Do typu wagi są również przypisane fabryczne ustawienia wszystkich opcji wagi (ustawienia standardowe). Przypisana jest również wstępne kalibracja wagi (bardzo niedokładna, ale zapewniająca działanie wagi z typowym czujnikiem tensometrycznym).

Kolejność czynności:

- nacisnąć klawisz **F.**
- wybrać opcje **MEtEr** i **SErVICE**
- wybrać opcję **ModE** i **SCALE**,
- wybrać właściwy typ wagi:

-wybór wstępny - wg oznaczenia literowego typu, np. dla wagi B2D (=BA2D) wybrać "bA-"

-wybór dalszy –wg następujących dalej cyfr oznaczenia typu wagi, np. dla wagi B2D (=BA2D) wybrać "**2**"

-wybór końcowy –wg następujących dalej cyfr oznaczenia typu wagi, np. dla wagi B2D (=BA2D) wybrać "2d"

Tabela dostępnych typów wag:

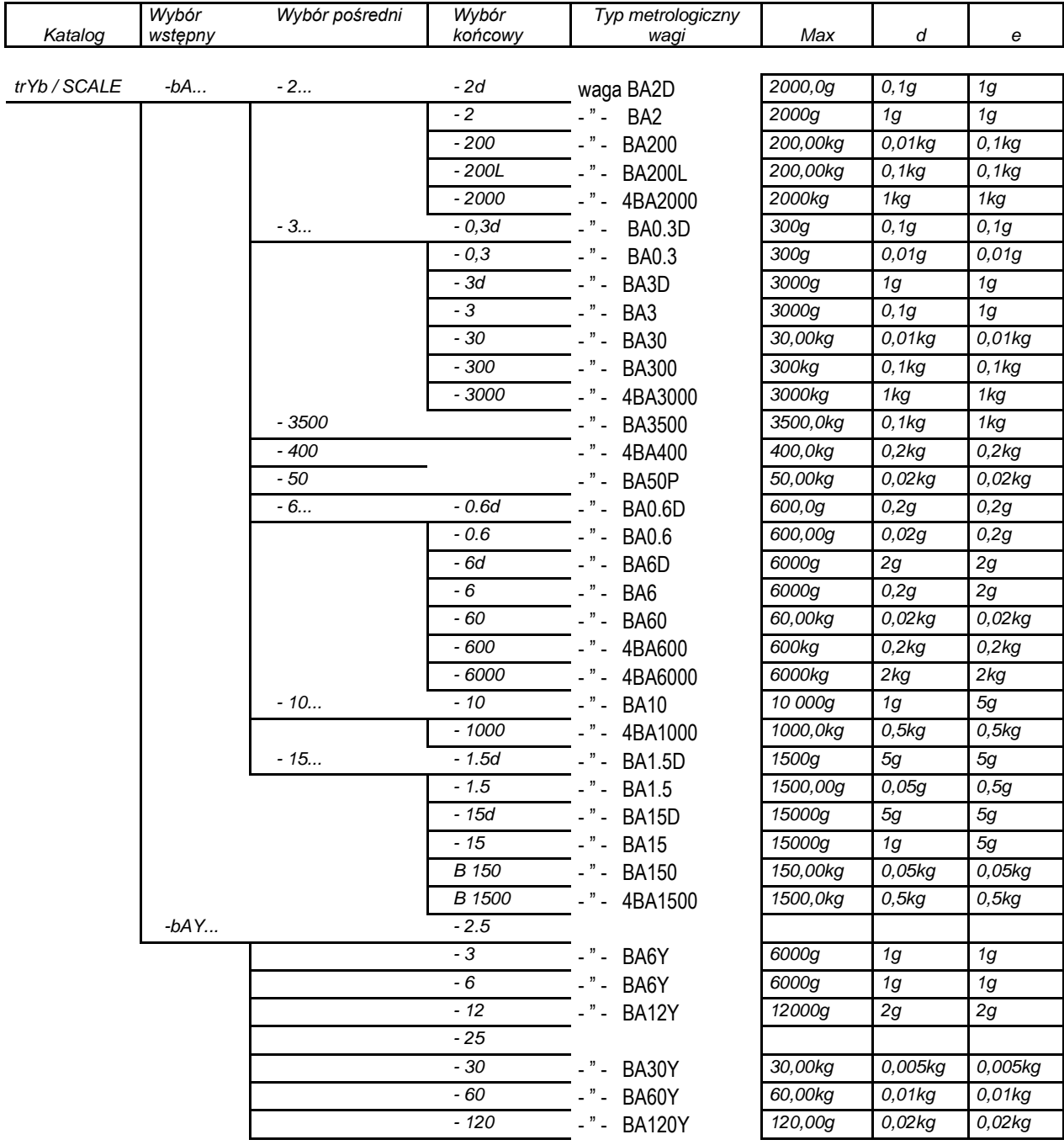

▪ wybrać typ legalizacyjny tYP\_LEG określający sposób prezentacji wyników i dostępność kalibracji

**Waga nielegalizowana (***nLEGAL)*

- wyświetlanie ostatniej cyfry
- wyłączenie klawisza →0←

Zarówno w przypadku normalnej pracy (zworka EEP-K1 na płycie głównej wyjęta) jak i w pozycji serwisowej (zworka J4 włożona) w funkcji kalibracji dostępne są wszystkie opcje. Dostęp do kalibracji możliwy jest przez SEtuP (menu Użytkownika) lub przez menu serwisowe.

#### **Waga legalizowana (***LEGAL)*

- wyświetlanie ostatniej cyfry.
- włączenie opcji AutotAr (autozerowanie),
- właczenie klawisza →0←

W przypadku normalnej pracy (zworka J4 na płycie głównej wyjęta) kalibracja jest niedostępna (poza opcją wydruku statusu), w pozycji serwisowej (zworka J4 włożona) w funkcji kalibracji dostępne są wszystkie opcje.

#### **Waga do rozliczeń (***trAdEr)*

- zakrycie ostatniej cyfry (e = d),
- włączenie opcji AutotAr (autozerowanie),
- włączenie klawisza →0←

W przypadku normalnej pracy (zworka J4 na płycie głównej wyjęta) kalibracja jest niedostępna (poza opcją wydruku statusu), w pozycji serwisowej (zworka J4 włożona) w funkcji kalibracji dostępne są wszystkie opcje.

W razie, gdy uzyskane parametry nie spełniają wymagań, użyć opcji *SEt*:

▪ skorygować za pomocą opcji *SET - szczegółowe ustawienia (opcja przeznaczona dla doświadczonych serwisantów)*

Przed przystąpieniem do ustawiania zaleca się wypisanie potrzebnych wartości w formacie wyświetlanym na wadze (przy StAn-0):

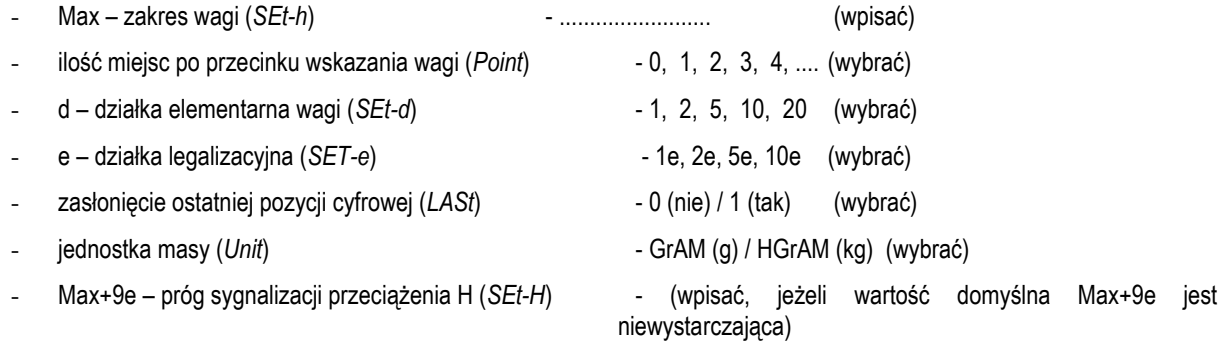

- **SEt-h** wpisanie zakresu pomiarowego wagi (Max) w formacie wewnętrznym, tj. odpowiadającym wewnętrznej rozdzielczości wagi, tj. rozdzielczości wyświetlanej przy ustawieniu StAn-0 (wewnętrzna rozdzielczość nie może przekroczyć 150 000 działek, korzystna jest wartość jak największa):
	- "*aktualna wartość Max*" wybrać za pomocą **Enter** i wpisać nową wartość
	- wyjście bez zmiany klawisz **Clr** .

*Np. dla wagi o zakresie 600kg i działce odczytowej 200g(0,2kg) należy wpisać: 600.00 (ostatnia cyfra nie będzie wyświetlana)*

- **SEt-H** wpisywanie progu sygnalizacji przeciążenia H (wg normy Max+9e) w formacie jak wyżej,
	- "aktualna wartość H" wpisywanie nowej wartości za pomocą klawiszy j.w.**,**
	- wyjście bez zmiany klawisz **Clr** .

*Np. dla wagi o zakresie 600kg wpisać: 601.80*

- **SEt-e** wpisywanie działki legalizacyjnej (e) w formacie j.w.,
	- "aktualna wartość E" wpisywanie nowej wartości za pomocą klawiszy j.w.**,**

- wyjście bez zmiany - klawisz **Clr** .

*Np. dla wagi z działką legalizacyjną 0,2kg wpisać: 0.2*

- **SEt-d** wybór zaokrąglenia wskazania wagi : 1, 2, 5,10 lub 20, *Np. dla wagi z działką odczytową 0,2kg wpisać: 2*
- **LASt** ukrycie ostatniej cyfry wewnętrznego formatu wagi (patrz opcja LASt):
	- 0 (wyświetlanie wszystkich cyfr)
	- 1 (ukrycie ostatniej cyfry),

*Np. dla wagi o zakresie 600kg i działce odczytowej 0,2kg należy wpisać: 1, waga będzie wyświetlać tylko jedną cyfrę po kropce dziesiętnej, np. 100,2kg*

- **Point** pozycja wyświetlania przecinka we wskazaniach wagi (jeżeli Max zostało wpisane w formacie z kropką dziesiętną, opcja ustawia się automatycznie): 0 (brak kropki), 1, 2, 3 lub 4, *W przykładzie j.w. można nie używać opcji lub wpisać 2.*
- **Unit** wybór jednostki masy: 0 (kg) lub 1 (g). *W przykładzie j.w. wpisać 0.*

#### *Uwaga:*

Korzystając z opcji **SEt** należy pamiętać o uaktywnieniu opcji **ZEroin** (sygnalizacja zera i masy netto) dla wag legalizowanych z d=e.

### <span id="page-22-0"></span>*5.4 Kalibracja czułości wagi*

(Opcja kalibracji jest dostępna dla Użytkownika i opisana dokładnie w DTR-ce miernika ME-02)

- nacisnąć klawisz **F.**
- wybrać opcje **MEtEr** i **CALIb** (nie jest potrzebne wchodzenie do **SErVICE)**,
- wybrać **CAL StP**,
- potwierdzić zalecaną wartość obciążenia kalibracyjnego, które będzie użyte do kalibracji i nacisnąć **Enter**,
- po pojawieniu się **CAL –** (wpisywanie zera) i nacisnąć klawisz **Enter**,
- po pojawieniu się **LOAD** nałożyć na szalkę wagi obciążenie Max, nacisnąć klawisz *Enter* i poczekać na wyświetlenie wskazania masy.

#### *Uwaga:*

Zamiast zalecanej wartości obciążenia kalibracyjnego możliwe jest wybranie opcji Other i wpisanie innej wartości (>10% Max).

#### <span id="page-22-1"></span>**5.4.1. Kalibracja niepełnym obciążeniem**

Do kalibracji wagi obciążeniem mniejszym od Max służy funkcja **CAL-Pt** z katalogu **CALIb**.

- nacisnąć klawisz **F.**
- wybrać opcje **MEtEr** i **SErVICE**
- wybrać katalog **CALIb** , nacisnąć klawisz **F** i wybrać opcję **CAL-Pt** ,
- wybrać Pt StP, waga wyświetli "Set CAL",
- potwierdzić zalecaną wartość obciążenia kalibracyjnego, które będzie użyte do kalibracji i nacisnąć **Enter** ,
- waga wyświetli "-CAL-", a następnie "PrESS EntEr". Nacisnąć klawisz **Enter** i poczekać na komunikat "LOAd". Nałożyć obciążenie na szalkę wag, pojawi się komunikat "PrESS EntEr", nacisnąć klawisz **Enter**, podczas kalibracji waga wyświetla "CCCCCC", a następnie waga przechodzi do ważenia.

Funkcja CAL-Pt może być przywoływana wielokrotnie za pomocą klawisza MENU, umożliwia to kalibrację wagi, gdy łączna masa posiadanych odważników kalibracyjnych jest mniejsza od zakresu wagi. Do pełnego obciążenia wagi dochodzi się w kilku krokach, zastępując każdorazowo odważnik kalibracyjny równoważną porcją towaru (użytego jako balast).

Sposób postępowania:

- wejść w **CAL-Pt** i dokonać pierwszej kalibracji dysponowaną ilością odważników kalibracyjnych,

- zanotować wskazanie wagi, zdjąć odważniki i zastąpić je dowolnym balastem o tej samej masie co odważniki (wskazanie wagi powinno się zgadzać z zanotowanym), następnie dołożyć odważniki kalibracyjne (masa na wadze jest teraz dwukrotnie większa),

- powtórzyć balastowanie wagi tyle razy aż uzyskamy masę odpowiadającą Max wagi,

-naciskając klawisz **MENU** ponownie użyć funkcji **CAL-Pt** , spowoduje to drugą kalibrację wagi tym razem bez tarowania, ale pełnym obciążeniem.,

- zakończyć pracę naciskając klawisz MENU i wybierając **Pt – OFF**.

### <span id="page-22-2"></span>*5.5 Wpisanie wartości zera odniesienia wagi*

(Opcja ZEr jest dostępna dla Użytkownika i opisana dokładnie w DTR-ce miernika ME-02)

Przy każdym włączeniu wagi zakodowanej waga sprawdza, czy aktualna wartość zera startowego wagi nie odbiega o więcej niż o 10% Max od wartości odniesienia zapisanej w pamięci EEPROM. W przypadku niewłaściwej wartości zera startowego waga będzie sygnalizować nieprawidłową wartość komunikatem "unLOAd".

Po naprawie przetwornika siły, wykasowaniu pamięci lub innych czynnościach zmieniających wartość zera startowego (lub odniesienia) wagi należy wykonać następujące czynności:

- nacisnąć klawisz **F**
- wybrać opcje **MEtEr** i **SErVICE**
- wybrać katalog **CALIb** i opcję **ZEro**,
- poczekać do ustabilizowania się wyniku i wyświetlenia bezpośrednich wskazań z przetwornika A/C.
- nacisnąć klawisz →**0** i poczekać.

#### <span id="page-23-0"></span>*5.6 Kompensacja temperaturowa*

(kompensacji temperaturowej nie stosuje się w wagach III klasy)

- umieścić wyłączoną wagę w temperaturze I (15 $\pm$ 2 °C),
- włączyć wagę na 2 godziny,
- nacisnąć klawisz **F,**
- wybrać opcje **MEtEr** i **SErVICE**
- wybrać katalog **CALIb** i opcję **COMPt**,
- wybrać katalog opcji **CALIb** i opcję **COMP\_t**, poczekać do ustabilizowania się wagi i zniknięcia oznaczenia wersji programu.
- wybrać **LO-15oC** (klawiszem →**T)** i wpisać do pamięci wyświetlaną wartość z przetwornika A/C klawiszem **,**
- nałożyć obciążenie Max,
- jw. wybrać **HI-15oC** i wpisać do pamięci klawiszem **,**
- zdjąć obciążenie, zwiększyć temperaturę otoczenia wagi do temperatury II (35±2 °C) i pozostawić wagę wyłączoną przez 2 godziny.
- włączyć wagę na 2 godziny,
- wybrać katalog opcji **CALIb** i opcję **COMP\_t**, poczekać do ustabilizowania się wagi i zniknięcia oznaczenia wersji programu.
- wybrać **LO-35oC** (klawiszem →**T)** i wpisać do pamięci wyświetlaną wartość z przetwornika A/C klawiszem **,**
- nałożyć obciążenie Max,
- jw. wybrać **HI-35oC** i wpisać do pamięci klawiszem **,**

#### *Uwaga:*

- 1. Opcja **tEMPEr** służy do sprawdzenia wskazania temperatury wewnętrznego termometru wagi.
- 2. kropka5-7 wyświetlana przed parametrami LO i HI informują, że parametry były wcześniej wpisane.
- 3. Wybranie **LO-15oC** i **HI-15oC** przy temperaturach różniących się o ponad 150 działek termometru jest niemożliwe (pojawia się komunikat Err- 7). Podobnie przy **LO-35oC** i **HI-35oC**.
- 4. Komunikat **C-8** pojawiający się po włączeniu wagi informuje, że nie została dokonana kalibracja temperaturowa (nie wykonano skutecznie wpisu do pamięci).
- 5. Komunikat Err-6 pojawia się, gdy wciśnięto klawisz nieodpowiedni do stanu obciążenia szalki.

W przypadku trudności w ponownym uruchomieniu wagi należy wykasować EEPROM używając funkcji CLEAr (opisanej poniżej) i powtórzyć kompensację.

### <span id="page-24-0"></span>*5.7 Kalibracja liniowości*

- nacisnąć klawisz **F,**
- wybrać opcje **MEtEr** i **SErVICE,**
- wybrać katalog opcji **CALIb**,
- wybrać opcję **LInEAr**, zaczekać na pojawienie się wskazania zerowego i litery A w dolnej linii wyświetlacza,
- nie nakładając obciążenia wpisać punkt zerowy charakterystyki (A) do pamięci wagi klawiszem  $\Box$ ,
- nałożyć 1/5 obciążenia Max i wpisać następny punkt charakterystyki (B) klawiszem  $\Box$ .
- nałożyć 2/5 obciążenia Max i wpisać następny punkt charakterystyki (C) klawiszem  $\Box$ ,
- nałożyć 3/5 obciążenia Max i wpisać następny punkt charakterystyki (D) klawiszem  $\Box$
- nałożyć 4/5 obciążenia Max i wpisać następny punkt charakterystyki (E) klawiszem  $\Box$ .
- nałożyć 5/5 obciążenia Max i wpisać końcowy punkt charakterystyki (F) klawiszem  $\Box$ ,
- zdjąć obciążenie,
- wybrać **SAVE**.

### <span id="page-25-0"></span>*5.8 Instalacja złącza RS232C*

- nacisnąć klawisz **F,**
- wybrać opcje **MEtEr** i **SErVICE,**
- wybrać katalog opcji **ModE** i opcję **Port-1** lub **Port-2**,
- ustawić pożądane parametry transmisji,
- wcisnąć klawisz **Clr** w celu przejścia do ważenia.

*Uwaga:* Ustawienie parametrów transmisji złącza szeregowego jest także możliwe za pomocą funkcji specjalnej użytkownika **rS**.

#### <span id="page-25-1"></span>*5.9 Opcje ustawiania filtrów cyfrowych* **(związane z dynamiką wskazań)**

#### <span id="page-25-2"></span>*5.9.1 Opcja ustawiania filtru wstępnego AvEr\_A i filtru właściwego AvEr\_b*

Filtr uśredniajacy AvEr A ma za zadanie wyliczenie średniej arytmetycznej z pomiarów dokonywanych ciągle przez przetwornik A/C. Możliwe są nastawy tego filtru od 0 do 40, co oznacza, że wynik uśredniony zostaje z wybranej ilości kolejnych pomiarów. W przypadku stabilnych warunków pomiaru uśrednianie to może być wyłączone przez ustawienie liczby 0. Użycie tej opcji jest wskazane, jeżeli waga działa zbyt wolno lub wykazuje nadmierną wrażliwość na wibracje podłoża i zbyt długo trwa zerowanie się wagi po włączeniu zasilania.

Ustawianie opcji **AvEr\_A**:

- nacisnąć klawisz **F,**
- wybrać opcje **MEtEr** i **SErVICE,**
- wybrać katalog opcji **ModE** i opcję **AvEr\_A**, pojawi się poprzednio wpisana nastawa.
- nacisnąć klawisz →**T,** spowoduje to pojawienie się poziomej kreski na ostatniej pozycji,
- wpisać nową nastawę (x=0-40)
- Clr wyjście z opcji bez zmiany ustawień

Filtr uśredniający **AvErA** b jest następnym uśrednianiem w cyklu przetwarzania danych (filtr właściwy). Uśredniane są kolejne wyniki z filtru AvErA\_A o ile różnią się między sobą o wartość mniejszą niż dopuszczalna ilość działek z przetwornika A/C. Filtr wyłącza się, gdy różnica pomiędzy kolejnymi próbkami jest większa niż wyznaczona wartość progowa. Zatem przy niestabilnych wskazaniach filtr nie działa.

Ustawianie **AvErA\_b** odbywa się analogicznie jak **AvErA\_A** - ilości wyników branych do uśredniania wybiera się z zakresu: od 2 do 50.

Domyślne ustawienie filtrów po wybraniu typu wagi:

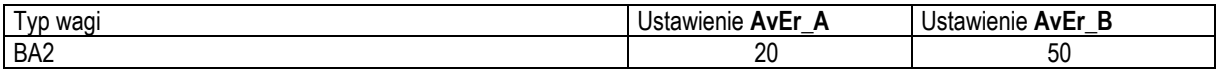

<span id="page-25-3"></span>Zalecane jest ustawienie wartości filtru na min. 5

#### *5.9.1 Opcje filtru właściwego rAt\_A, rAt \_b*

Wartości wpisywane za pomocą opcji rAt\_A i rAt\_b związane są z filtrem **AvEr\_b**. Wartość rAtIo \_A jest dopuszczalną różnicą kolejnych próbek wchodzących do uśredniania przez filtr **AvEr\_b**, a wartość rAtIo \_b dopuszczalną różnicą wyników wychodzących. Przy przekroczeniu wartości dopuszczalnych filtr wyłącza się. Sposób ustawiania analogiczny jak w pkt 5.9.1.

#### <span id="page-26-0"></span>*5.9.2 Opcja rAt\_Stb*

Jest to wartość różnicy kolejnych wskazań, poniżej której włącza się wskaźnik - . Sposób ustawiania analogiczny jak w pkt 5.9.1.

#### <span id="page-26-1"></span>*5.9.3 Opcje dEL\_A, dEL\_b, dEL\_Stb*

Opcje te służą do ustawiania wartości opóźnienia czasowego dla poszczególnych filtrów i wskaźnika. Sposób ustawiania analogiczny jak w pkt 5.9.1.

#### <span id="page-26-2"></span>*5.9.4 Opcja MEdIA*

Jest to jeden z filtrów cyfrowych wykorzystywanych do redukcji zakłóceń wskazań wagi. Ustawianie filtru odbywa się analogicznie jak w pkt 5.9.1.

### <span id="page-26-3"></span>*5.10 Wybór funkcji użytkownika*

- nacisnąć klawisz **F,**
- wybrać opcje **MEtEr** i **SErVICE,**
- wybrać katalog opcji **On-F**,
- klawiszem **Enter** wybrać potrzebne funkcje użytkownika (funkcje te stają się niedostępne po użyciu **dEFAULT**):

np. **ZEro** - funkcja wpisywania wartości wstępnego obciążenia,

*Uwaga:* Uaktywniona funkcja będzie działać dopiero po przestawieniu opcji **StAn** na **1** lub zakodowaniu wagi.

#### <span id="page-26-4"></span>*5.11 Wyjście z katalogu serwisowego - zakodowanie wagi* (wykonać koniecznie po zakończeniu naprawy!)

- nacisnąć klawisz **F,**
- wybrać opcje **MEtEr** i **SErVICE,**
- wybrać katalog opcji **CodE**, **CodE**-**1** i wpisać kod dostępu: **781213 ,**
- zablokować dostęp do menu serwisowego poprzez wyjęcie zworki **EEP-K1** (jumpera); zaleca się umieścić jumper na jednym pinie, aby pozostawał zawsze do dyspozycji

*Uwaga:* Opcja StAn automatycznie ustawia się na StAn-1.

# <span id="page-27-0"></span>*7. Opis mechaniki*

### <span id="page-27-1"></span>*7.1 Montaż czujnika tensometrycznego wagi*

Widok z góry po zdjęciu szalki wagi platformowej:

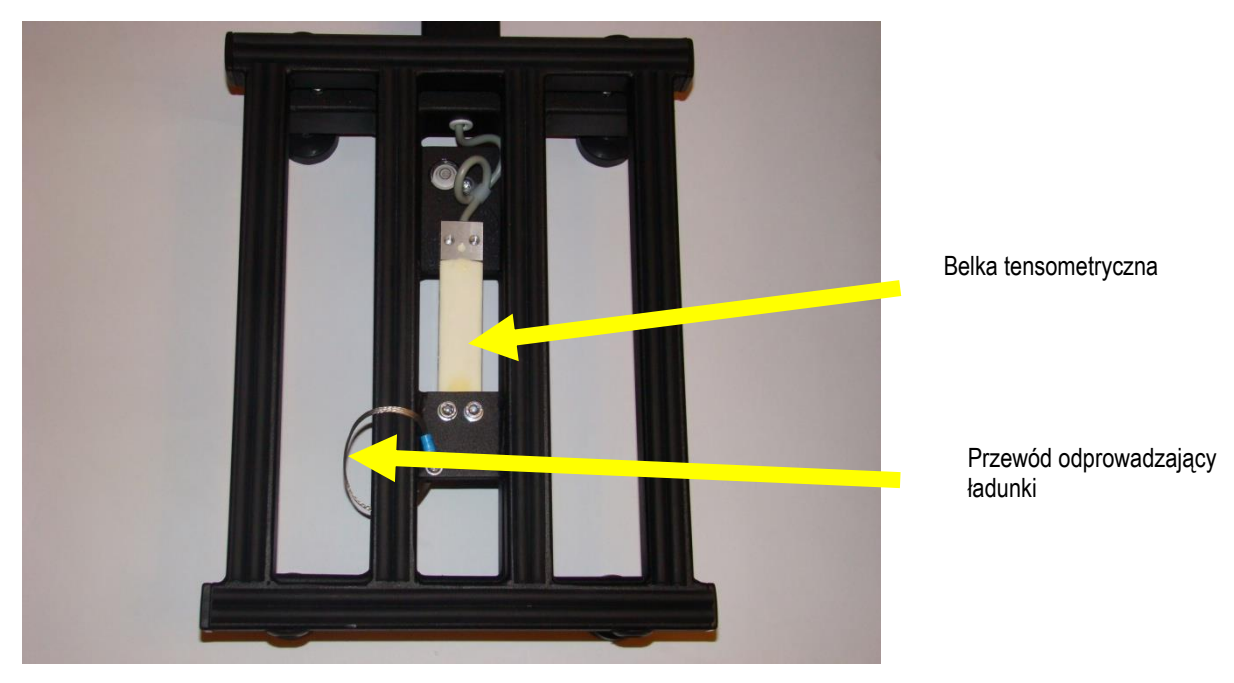

W przypadku konieczności montażu nowego przetwornika tensometrycznego należy dokonać tego bardzo starannie z zachowaniem szczególnej ostrożności. Wymusza to budowa przetwornika, który składa się z rdzenia aluminiowego oklejonego najczęściej czterema tensometrami połączonymi między sobą delikatnymi przewodami.

Belka przymocowana jest do podstawy wagi dwoma lub czterema śrubami. Pod belką w podstawie w osi uchwytu szalki znajduje się wkręt, który spełnia rolę ogranicznika przeciążenia (centralnego zderzaka).

W czasie montażu belki należy zwrócić uwagę na odpowiedni sposób operowania belką tak, aby nie doszło do zerwania tensometrów lub uszkodzenia przewodów dołączonych do nich.

Przed włożeniem belki w postawę należy sprawdzić, czy zderzak centralny 2 jest całkowicie wykręcony. W przeciwnym przypadku, gdy będzie on za wysoko, belka oprze się na nim i przy dokręcaniu śrub mocujących może się odkształcić lub wręcz złamać.

W miejscu mocowania belki podstawa jest specjalnie podfrezowana tak, aby przetwornik przylegał do postawy całą powierzchnią mocującą. Należy zwrócić uwagę, aby pod belkę na płaszczyźnie mocowania nie znalazły się żadne zanieczyszczenia, które uniemożliwiałyby równe przykręcenie belki lub wprowadzałyby dodatkowe naprężenia. Istotne jest, aby przetwornik przykręcony był śrubami z pokładkami sprężystymi, aby w czasie pracy lub transportu nie nastąpiło poluzowanie się belki. Siła dokręcania belki nie może być zbyt duża, tzn. większa od wartości określonej przez producenta. Złe dokręcenie belki powoduje powstanie dodatkowych błędów pomiarowych.

Po dokręceniu belki należy tak ułożyć przewody wyprowadzone z belki, aby nie miały możliwości dotykania belki.

### <span id="page-28-0"></span>*7.2 Ustawienie zderzaków zabezpieczających belkę tensometryczną*

Widok od dołu: Widok z boku:

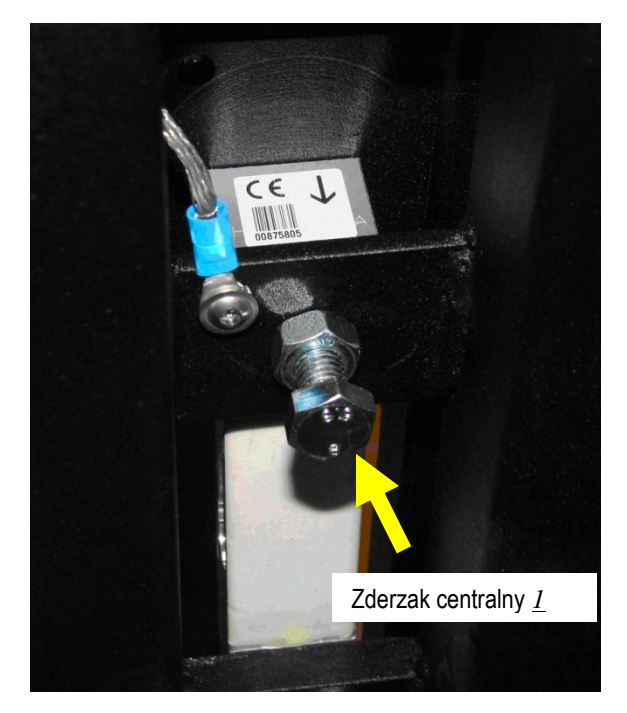

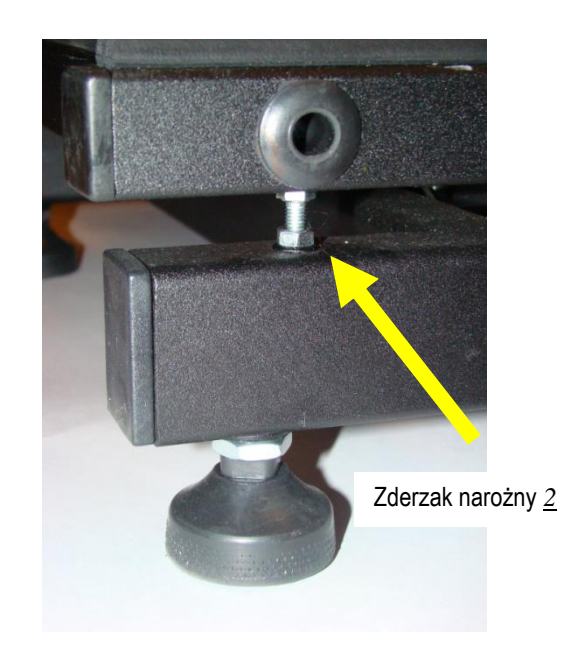

Po sprawdzeniu poprawności zamocowania belki należy sprawdzić poprawność ustawienia zderzaków.

W tym celu w wagach posiadających jeden zderzak centralny umieszczony pod belką przykręcamy szalkę i nakładamy na nią maksymalne obciążenie. Następnie wkręcamy zderzak w taki sposób, aby zachować 0,5mm luzu pomiędzy powierzchnią belki i zderzaka. Po zdjęciu obciążenia i szalki kontrujemy śrubę zderzaka przeciwnakrętką.

W wagach platformowych oprócz zderzaka centralnego 1 występują zderzaki 2 rozmieszczone są w czterech narożnikach ramy nośnej szalki. W celu sprawdzenia ustawienia tych zderzaków należy obciążyć szalkę w sprawdzanym narożniku masą równą 2/3 maksymalnego obciążenia. Następnie wkręcamy zderzak w taki sposób, aby zachować 0,5mm luzu pomiędzy zderzakiem a powierzchnią ramy. Czynności te należy wykonać dla każdego zderzaka w dowolnej kolejności.

W celu ustawienia zderzaka pod belką należy ustawić w jednym z narożników od strony obsługującego taki ciężar, aby oparł się on na zderzaku narożnym. Naciskamy klawisz T, wskazania będą oscylowały wokół wskazania zerowego. Wkręcamy wkręt zderzaka centralnego tak długo, aż podniesie się belka, co objawi się wzrostem wskazań ujemnych na wyświetlaczu. Cofamy wkręt aż do wskazań zerowych i jeszcze 1/2 obrotu, następnie kontrujemy zderzak.

Po ustawieniu zderzaka możemy wykonać wszystkie czynności związane z wykonaniem lub sprawdzeniem poprawności połączeń. Następnie dokonujemy uruchomienia elektronicznego. Po założeniu pokrywy należy sprawdzić, czy belka nie dotyka do niej.

Szalkę przykręcamy do belki śrubami z podkładkami sprężystymi pamiętając o zachowaniu czystych i gładkich powierzchni mocowania.

# <span id="page-29-0"></span>*7.3 Montaż miernika na stanowisku pracy*

Wersja podstawowa do montażu swobodnego (na kablu):

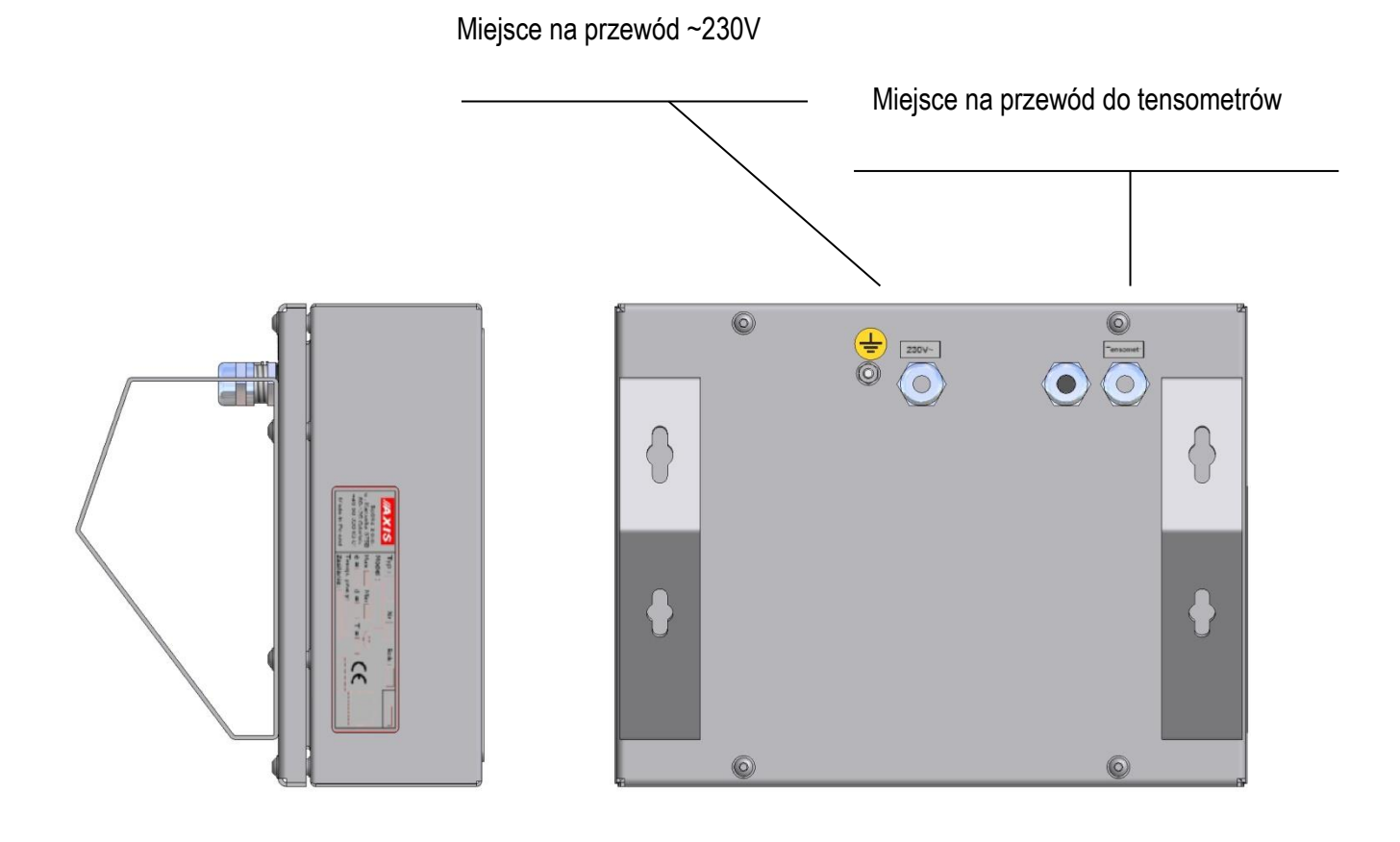

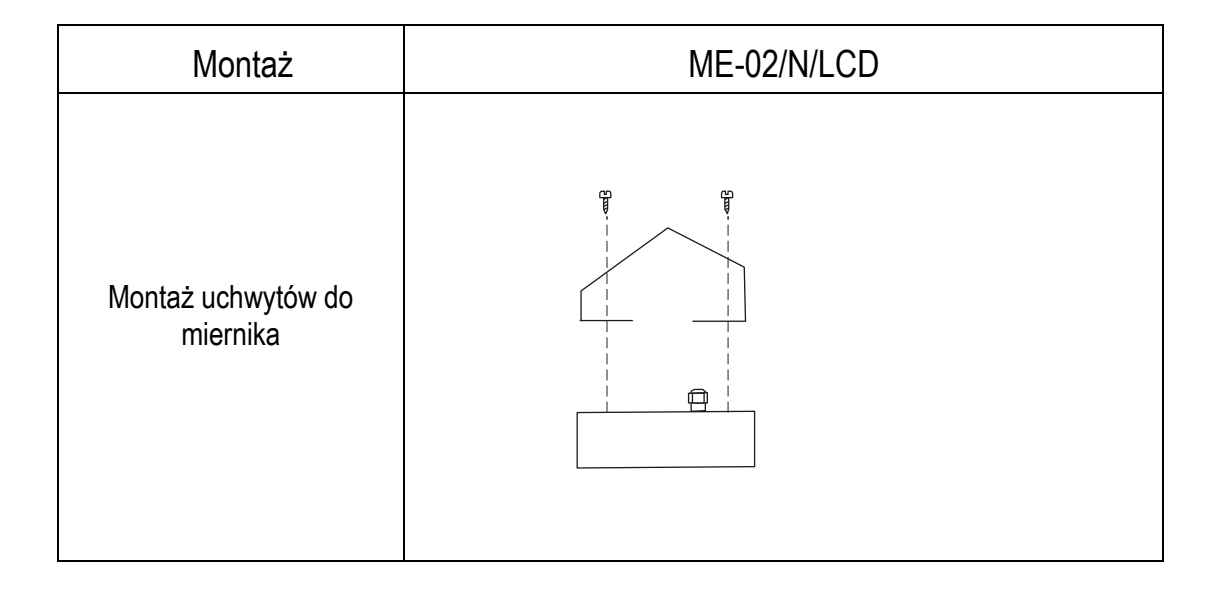

<span id="page-30-0"></span>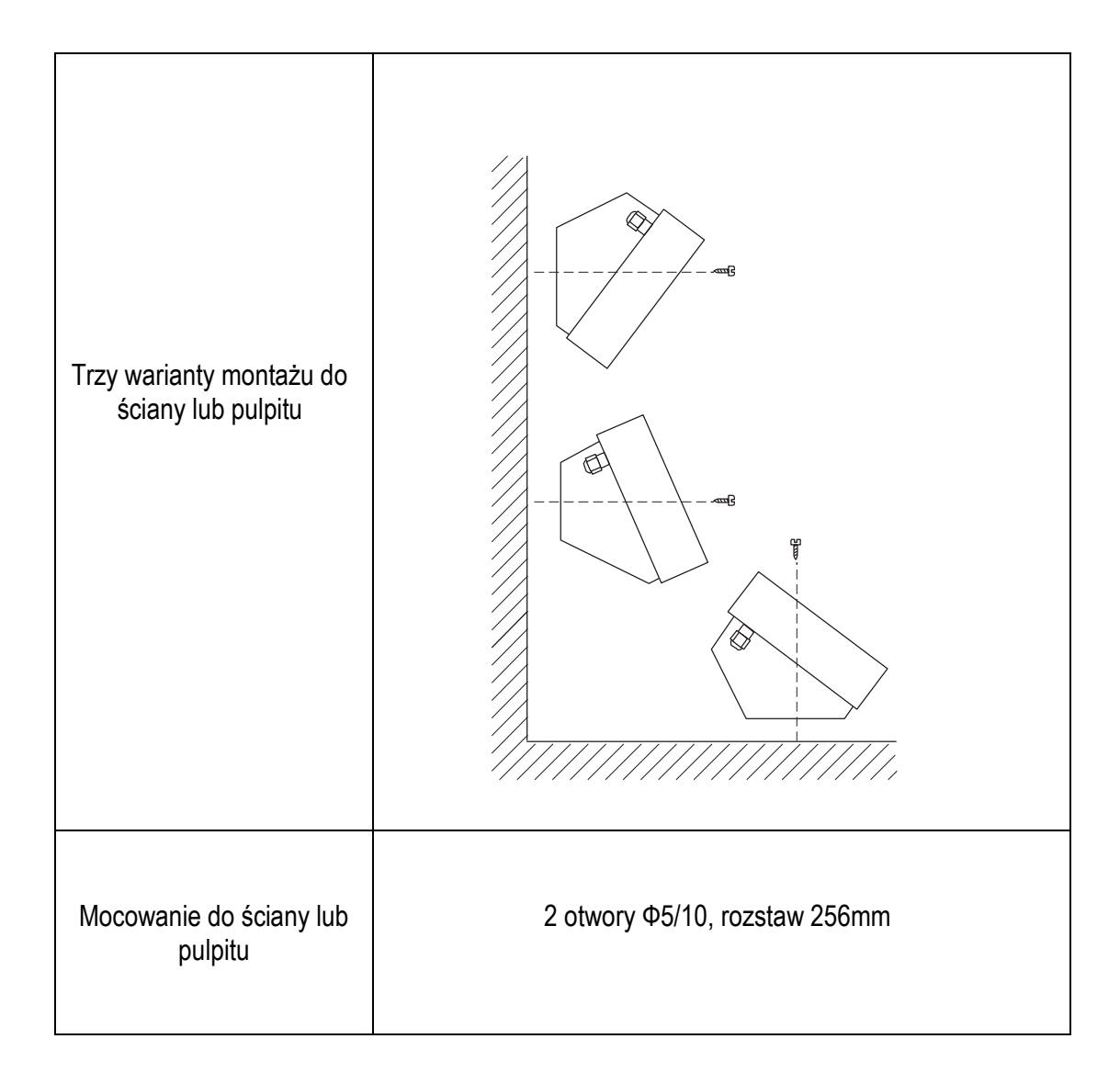

## *7.4 Sprawdzenie i regulacja niecentryczności wskazań wagi*

Sprawdzenia niecentryczności obciążenia dokonuje się przy włączeniu ostatniej cyfry wyświetlacza wagi (StAn-0) nakładając obciążenie (ok.1/3 Max) kolejno na środek (tu tarować), a następnie na krańce szalki wzdłuż osi przetwornika i w poprzek. Następnie należy delikatnie podpiłować przewężenia przetwornika w miejscach wskazanych na rysunku kropkami odpowiednio do wskazań wagi ("+"-oznacza wskazanie większe od 0, "-" - wskazanie mniejsze od 0).

Sposób postępowania podczas regulacji wyjaśnia rysunek poniżej. Dla uzyskania zmiany niecentryczności o kilka działek wystarcza jednokrotne przesunięcie pilnika.

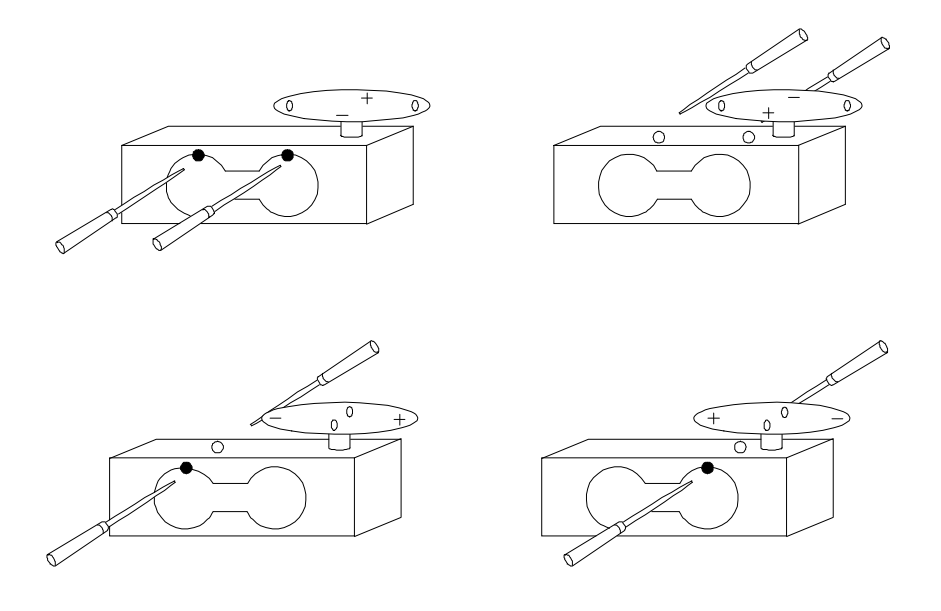

Zapamiętaj: *Piłujemy minusy.*

#### *Uwaga:*

Sprawdzenia niecentryczności obciążenia dokonuje się przy włączeniu ostatniej cyfry wyświetlacza wagi (**StAn-0**) Podczas sprawdzania wagi gotowej (przy opcji StAn-1) należy wziąć pod uwagę, że przez pierwsze 10 minut po włączeniu zasilania działa funkcja autozerowania, która może fałszować wyniki bliskie zera. Aby się tego ustrzec, nie należy tarować wagi po nałożeniu ciężaru dopóki nie stwierdzimy, że funkcja autozerowania przestała działać.

# <span id="page-32-0"></span>*9. Typowe uszkodzenia wag*

# <span id="page-32-1"></span>*9.1 Komunikaty o błędach i usterkach*

Podczas normalnej pracy oraz podczas ustawiania parametrów wagi przez serwis waga należy zwracać uwagę na komunikaty tekstowe o błędach.

# <span id="page-32-2"></span>*9.2 Najczęściej spotykane usterki*

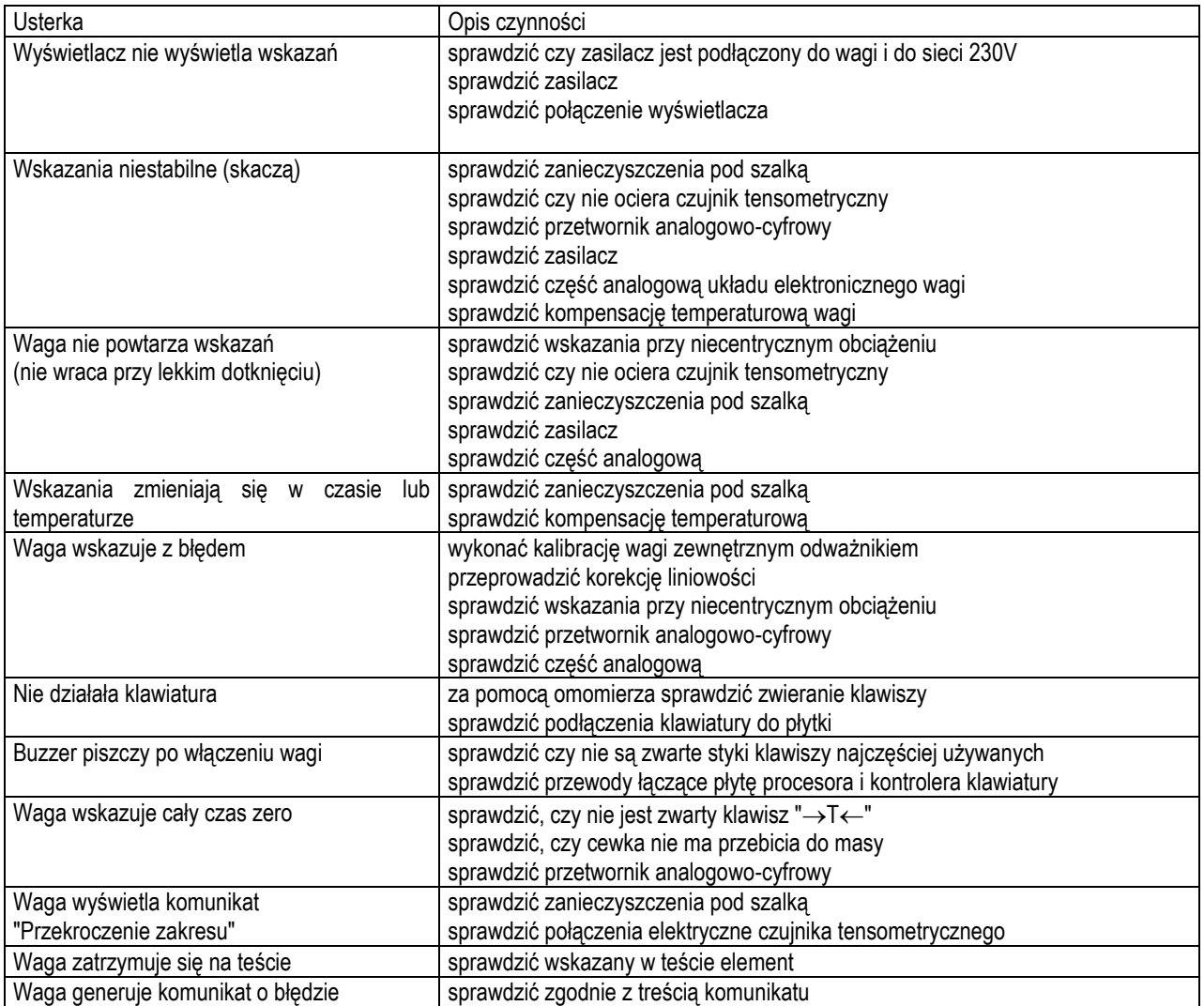

## *Komunikaty błędów zgłaszanych przez oprogramowanie miernika ME-02*

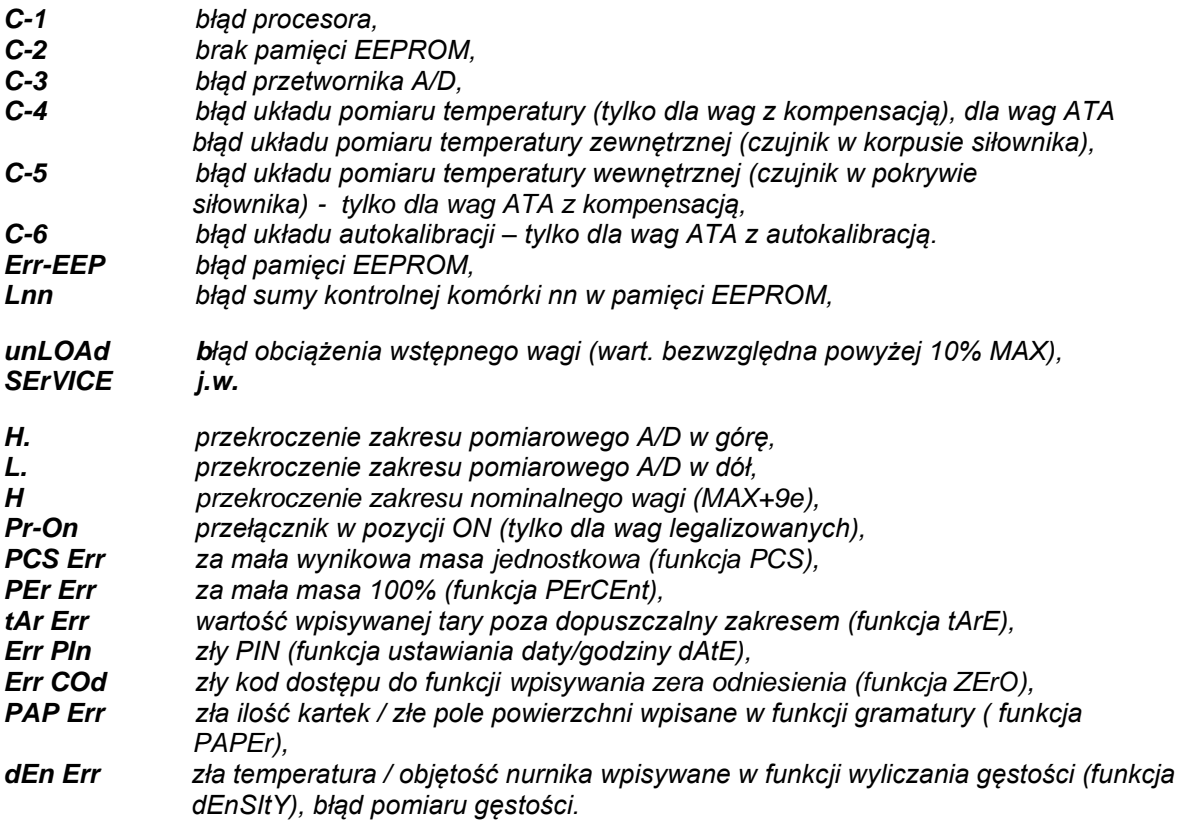

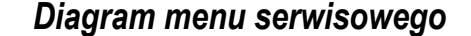

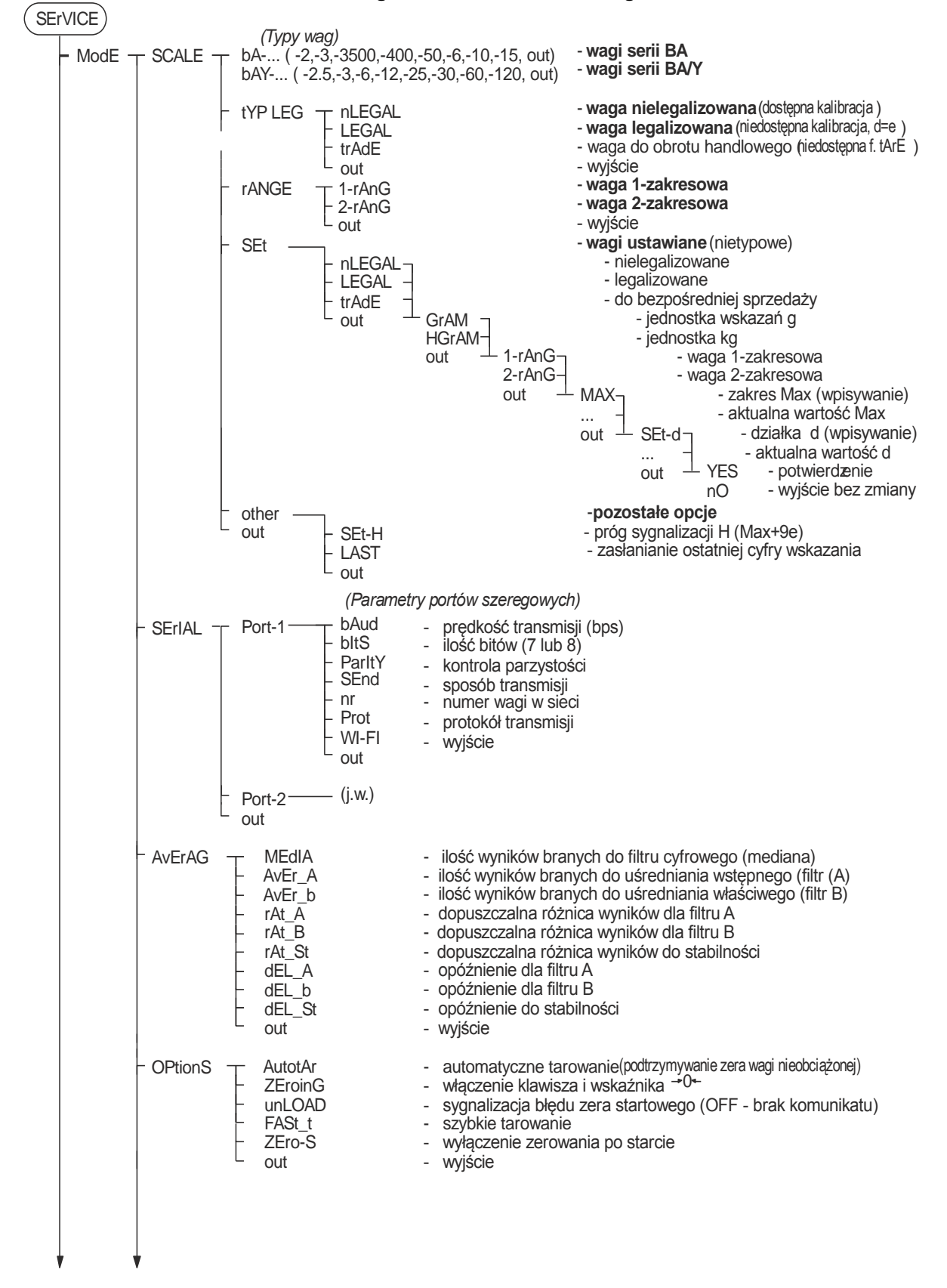

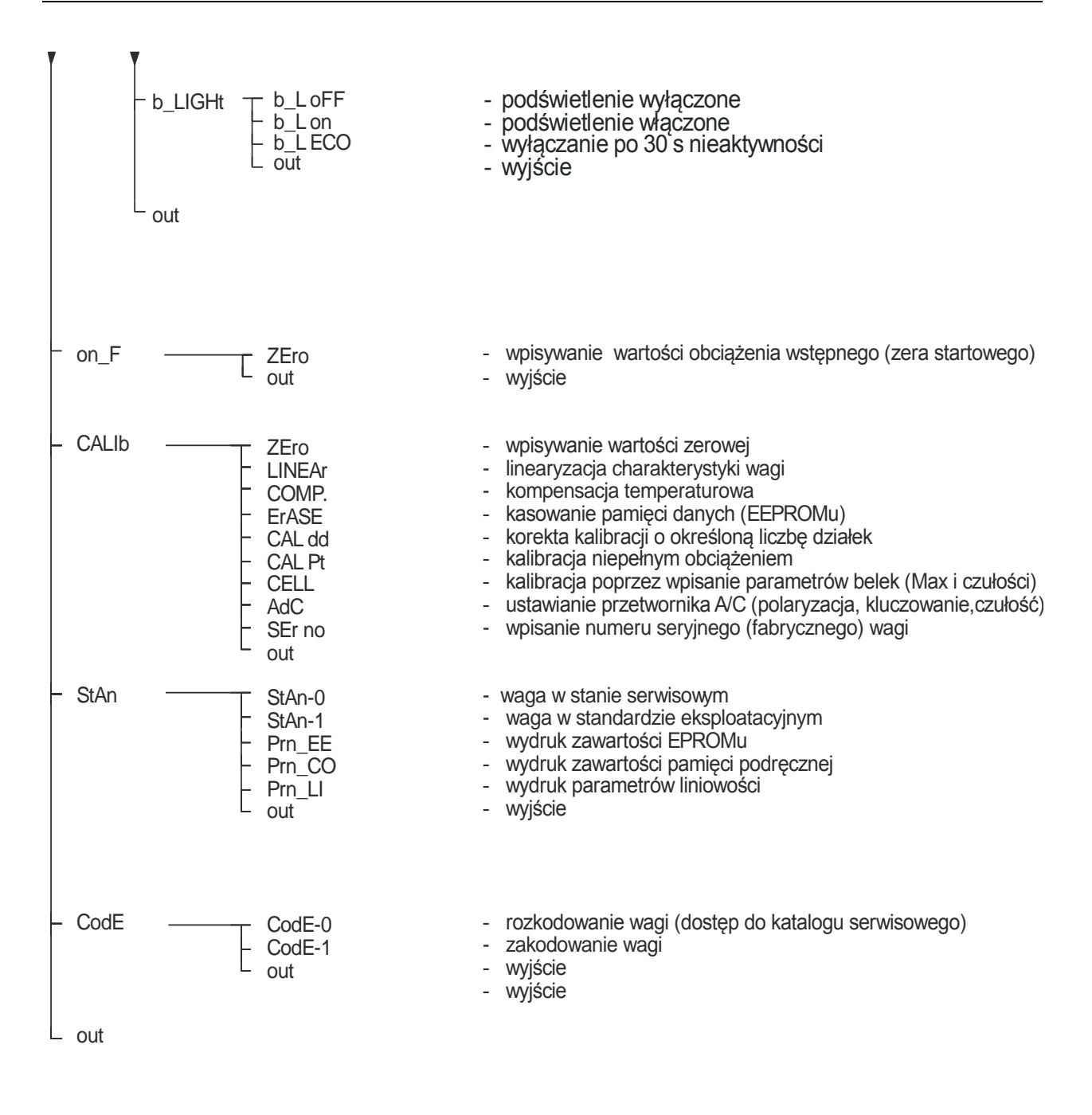

#### *Uwaga:*

W wersji uproszczonej nMD015 (do workowania) występuje dodatkowa opcja *bASE P* służąca do edycji i kasowania produktów.

#### **ModE Func** M\_LOW M\_PULSE t\_CYCLE t\_PULSE MAnUAL totAL n tArE FAS SLO Mod rE **ProtECt**  CrASH dUAL InPUt but LOC ACCES UP CYCLE MASS [ka] CYCLE [n] - łączna ilość wykonywanych cykli (każdy cykl zgodny z recepturą) COntIn End nEt no Stb End Stb no StbS dELAY C dELAY T tArE C **CorrECt**  EMPTY PAUSE C StoP C 6 COMP dOWn no Stb End EldAY C tArE C 6 COMP FILL rAtIO M\_rEF M\_Min - tryb dozowania - dozowanie w górę - cykle: - łączna masa dozowana (z zachowaniem proporcji receptury) - dozowanie cykliczne (praca ciągła) - masa końcowa netto (przy niezałączeniu: brutto) - łączna masa dozowana (z zachowaniem proporcji receptury)<br>- łączna ilość wykonywanych cykli (każdy cykl zgodny z receptura)<br>- dozowanie cykliczne (praca ciągła)<br>- masa końcowa netto (przy niezałączeniu: brutto)<br>- dozowani - stabilizacja - tylko w ostatnim składniku - dozowanie bez stabilnego tarowania na starcie - opóźnienie pomiędzy składnikami (wartość w sekundach) - opóźnione tarowanie na start (wartość w sekundach) – - dozowanie z tarowaniem każdego składnika - korekcja następnych składników przy przesypie pierwszego składnika - opróżnienie zbiornika po każdym składniku i start - dozowanie z przerwaniem i załączeniem: Clr-Start- kontynuuj, Clr-Clr - stop - po dozowaniu każdego składnika konieczność zatwierdzenia klawiszem *Enter,* potem opróżnienie, tarowanie i dozowanie następnego składnika - opróżnienie zbiornika po każdym składniku i start<br>- dozowanie z przerwaniem i załączeniem: Clr-Start- kontynuuj, Clr-<br>po dozowaniu każdego składnika konieczność zatwierdzenia klawis<br>potem opróżnienie, tarowanie i dozowan - dozowanie w dół (ubytkowe) - dozowanie bez stabilizacji, dozowanie ze stabilizacją - stabilizacja - tylko w ostatnim składniku - opóźnienie pomiędzy składnikami - dozowanie z tarowaniem każdego składnika - dozowanie 6 składników / 8 składników - napełnianie zbiornika - opcja specjalna - masa referencyjna - masa minimalna składnika początkowego - masa spowolnienia (ile do progu) - masa dozowanie pulsacyjnego (Ile do progu) - okres cyklu pulsu - czas impulsu - funkcje specjalne - funkcja płukania – doz. w górę - masa do zadozowania - funkcja sumowania kolejnych dozowań (on -włączenie, Prn - drukowanie kwitów) - funkcja co ile cykli tarowanie - drugi przekaźnik OUT2 - szybko/wolno - przekaźnik START/STOP załączony po zakończeniu dozowania i działa do momentu uzyskania zera - drugi przekaźnik OUT2 - próg bezpieczeństwa - awaria, masa nie zmienia się (np. 30s) - przekaźniki zapalane po dwa - zezwolenie – a w trakcie dozowania wstrzymanie przez IN1 - blokada klawisza OFF w czasie dozowania i płukania - kod dostępu do określonych funkcji - dozowanie bez stabilizacji (przy niezałączeniu: dozowanie ze stabilizacja) - dozowanie 6 składników (przy niezałączeniu: 8 składników) e w condination)<br>
ka<br>
sypie pierwszego składnika<br>
u i start<br> *Clr-Start*- kontynuuj, *Clr-Clr*<br>
ność zatwierdzenia klawiszer **F**

# *Diagram menu Użytkownika – klawisz F*

ustawienia trybu pracy i funkcji specjalnych dostępne dla Użytkownika

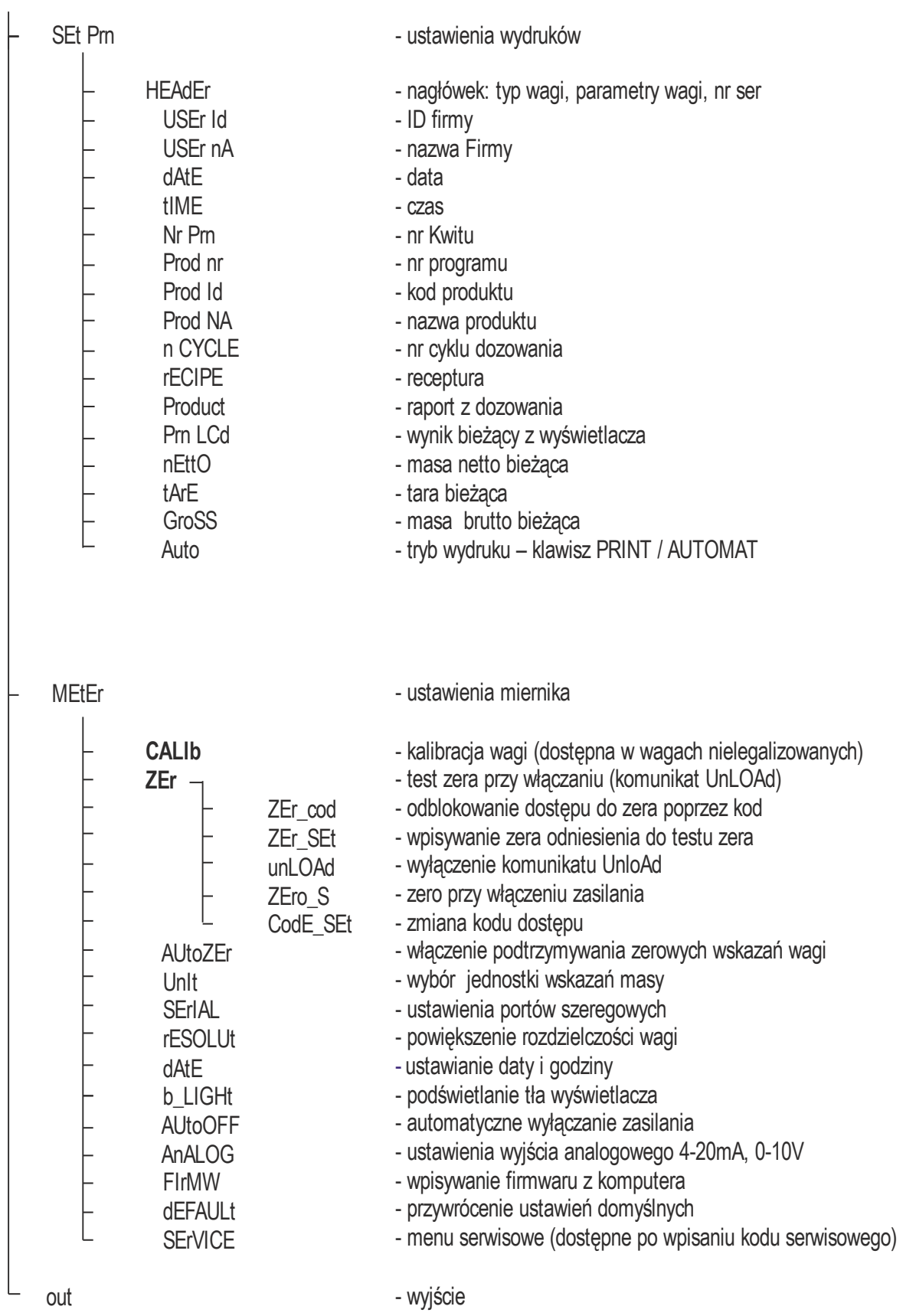

## *Diagram menu Użytkownika c.d. – klawisz Program*

programowanie i wpisywanie danych produktu

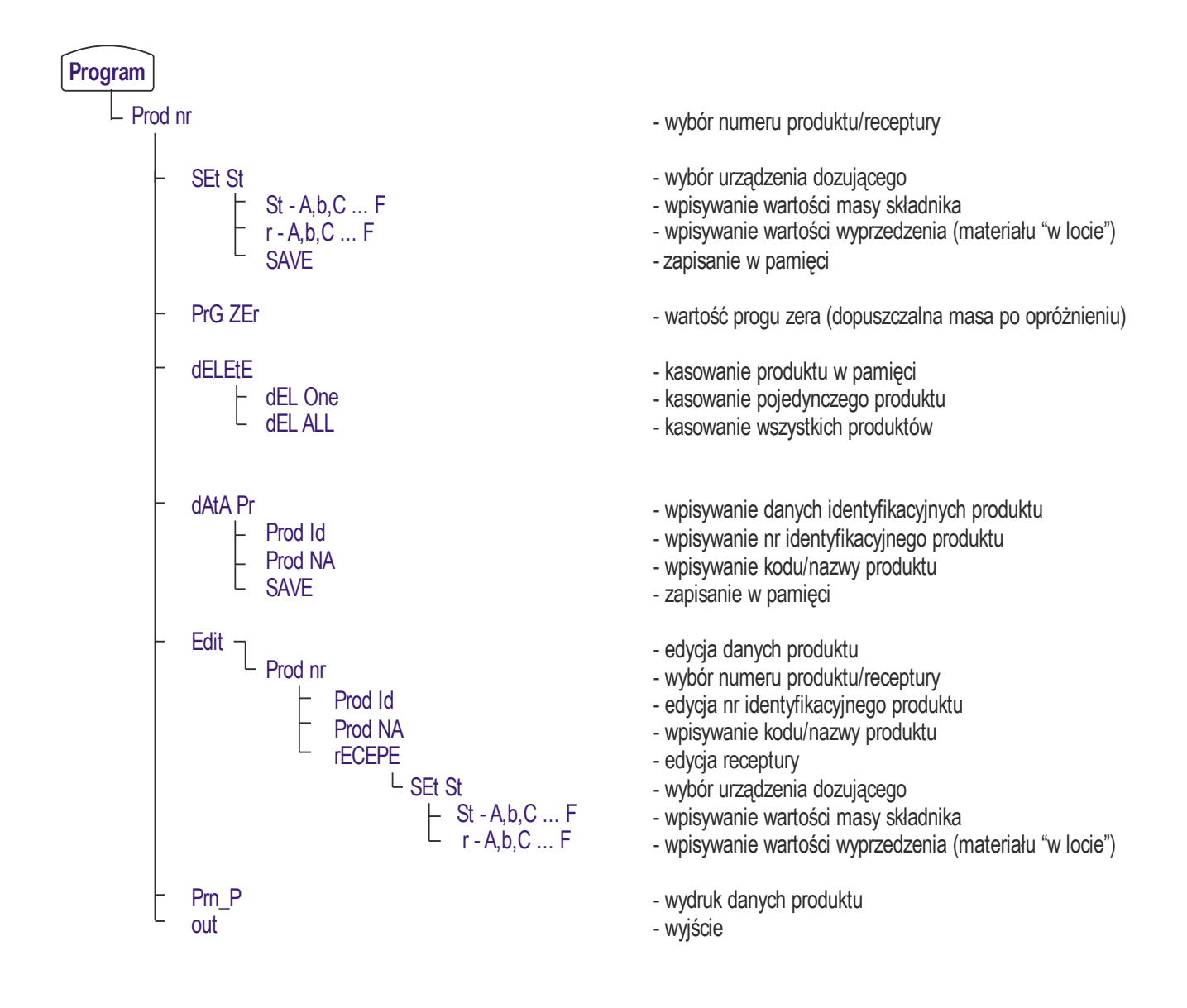

#### *Uwaga:*

W wersji uproszczonej nMD015 (do workowania) opcje edycji i kasowania produktów zostały przeniesione do menu serwisowego (*bASE P*).

# *Diagram menu Użytkownika c.d. – klawisz Enter*

wpisywanie danych Użytkownika

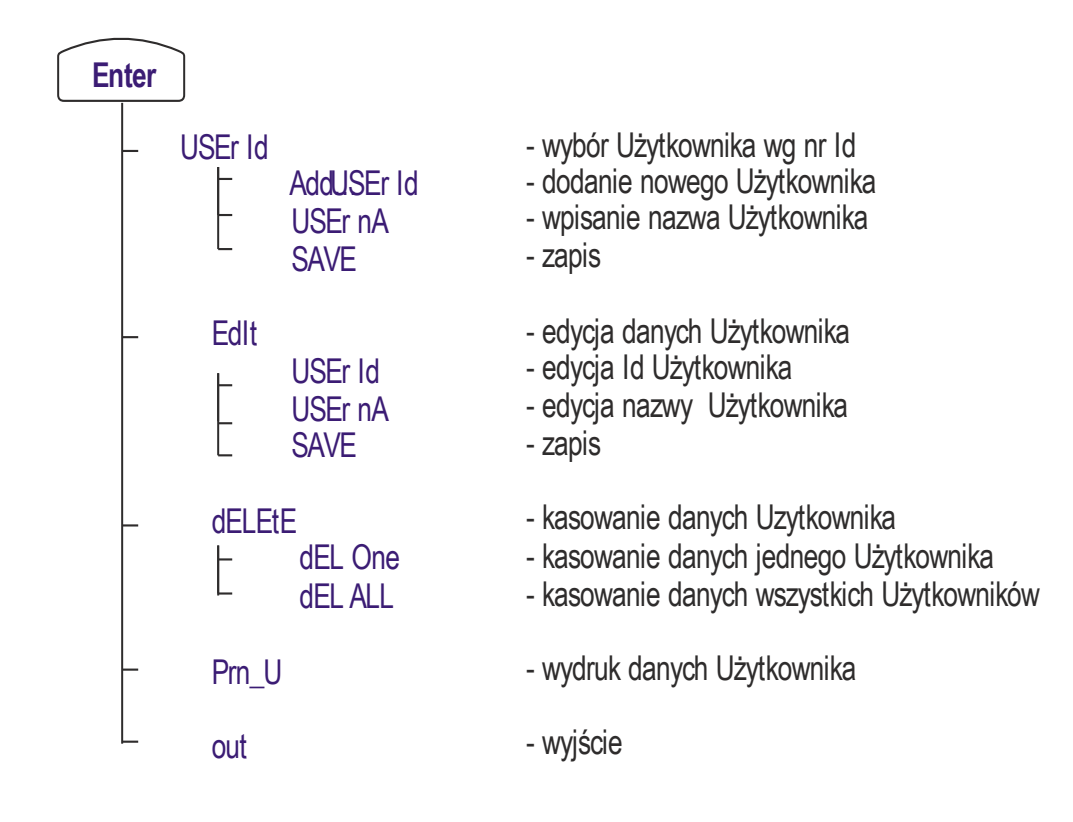

#### *Uwaga:*

W wersji uproszczonej nMD017 (do workowania) nie ma powyższego diagramu.

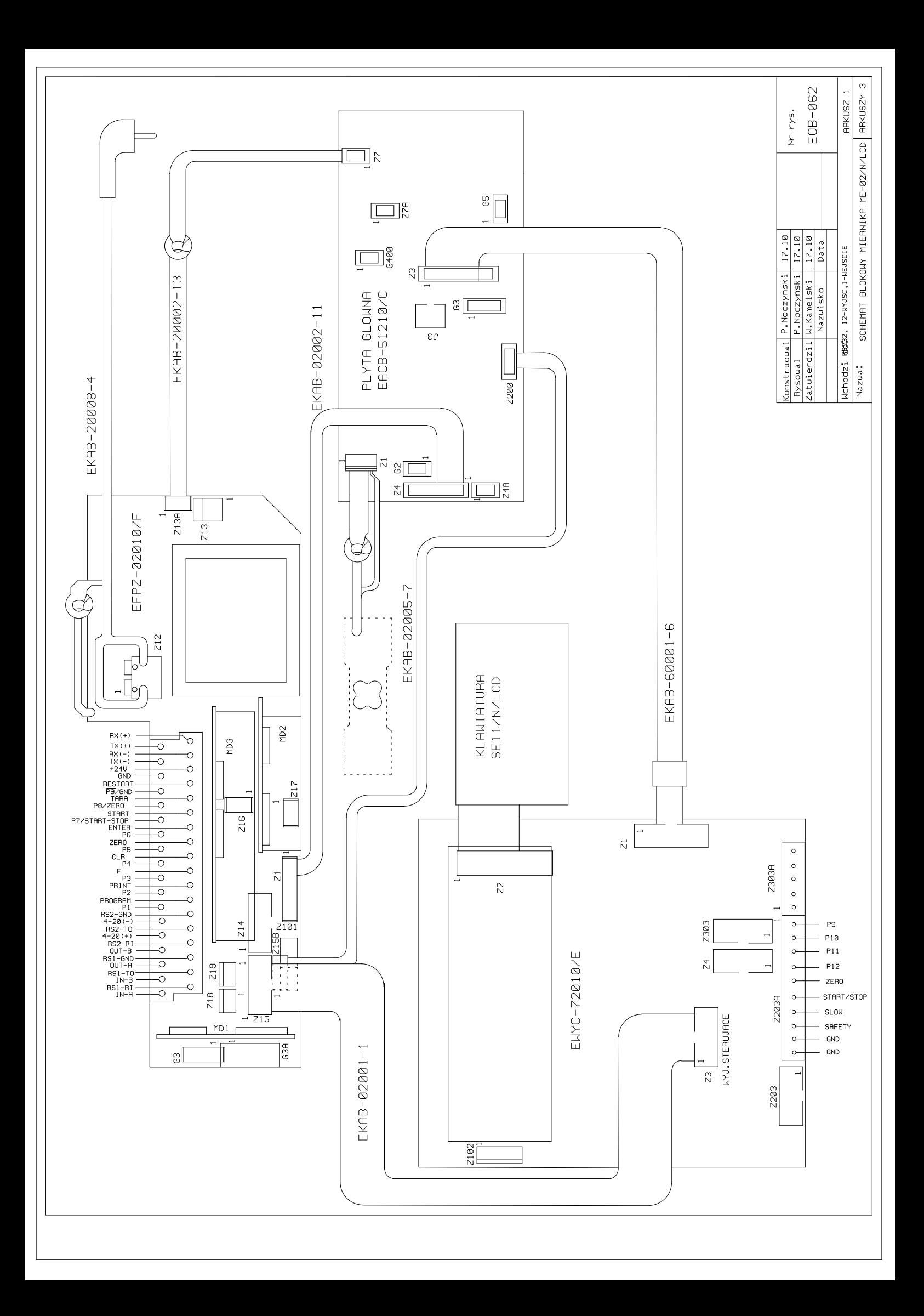

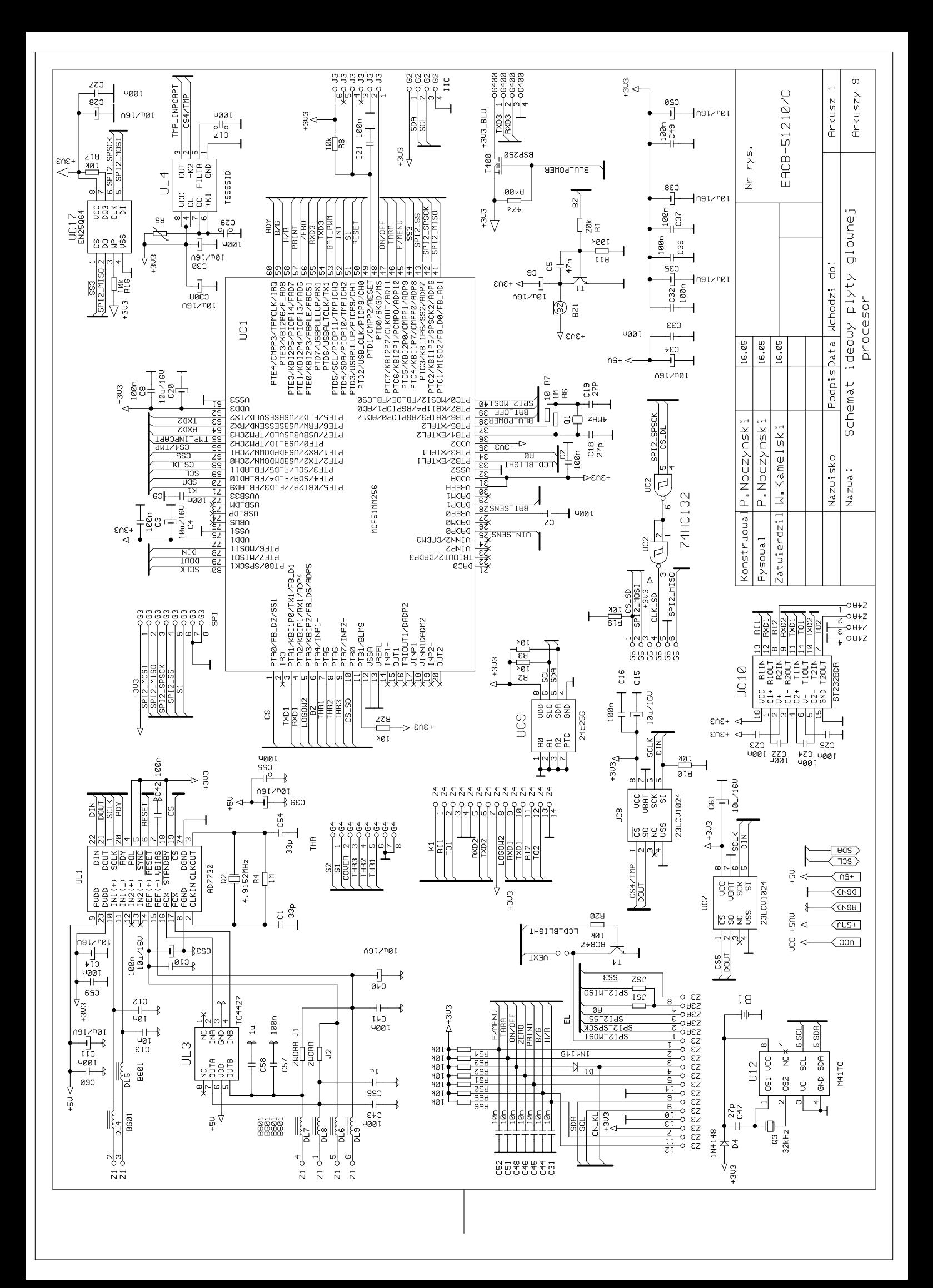

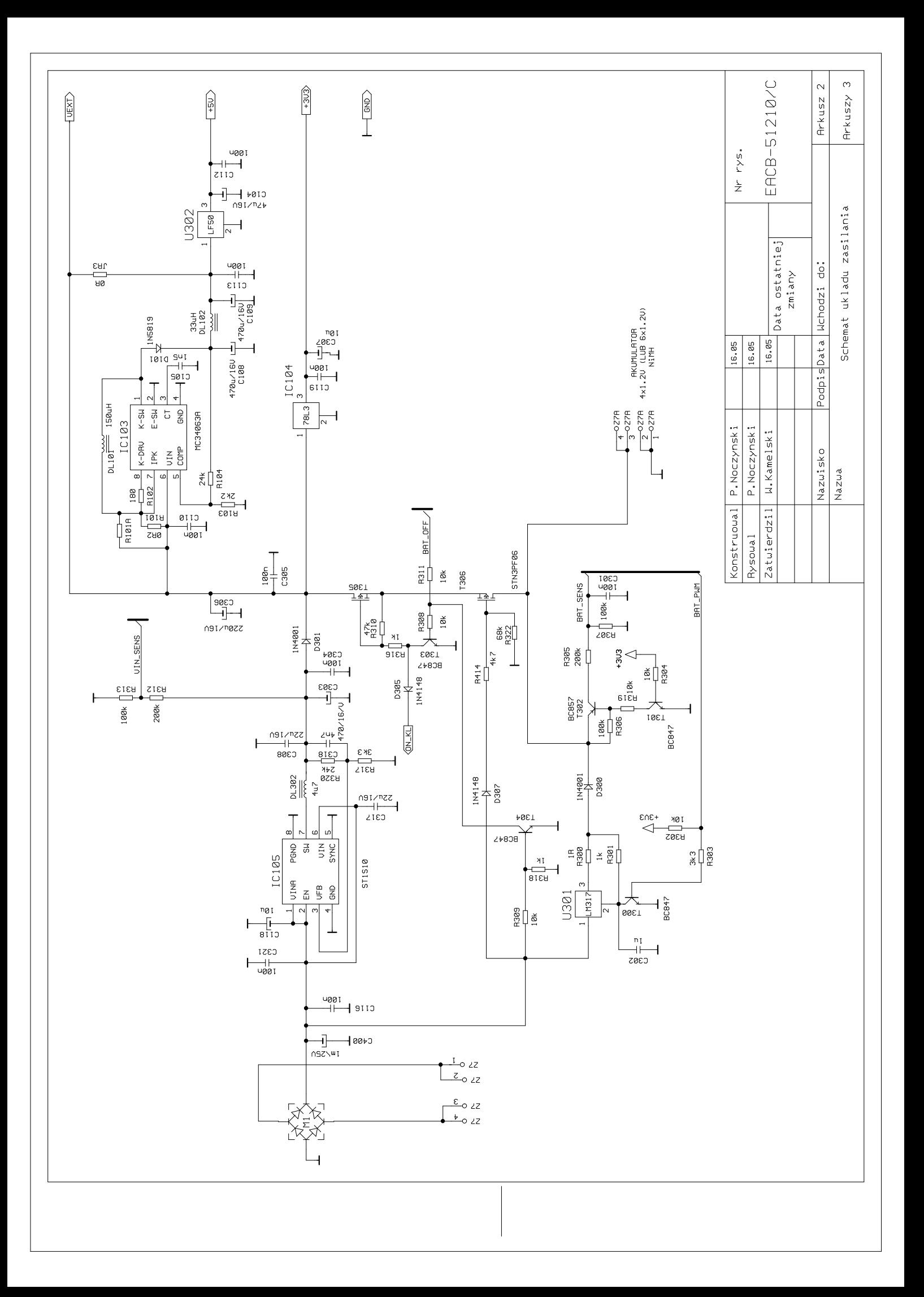

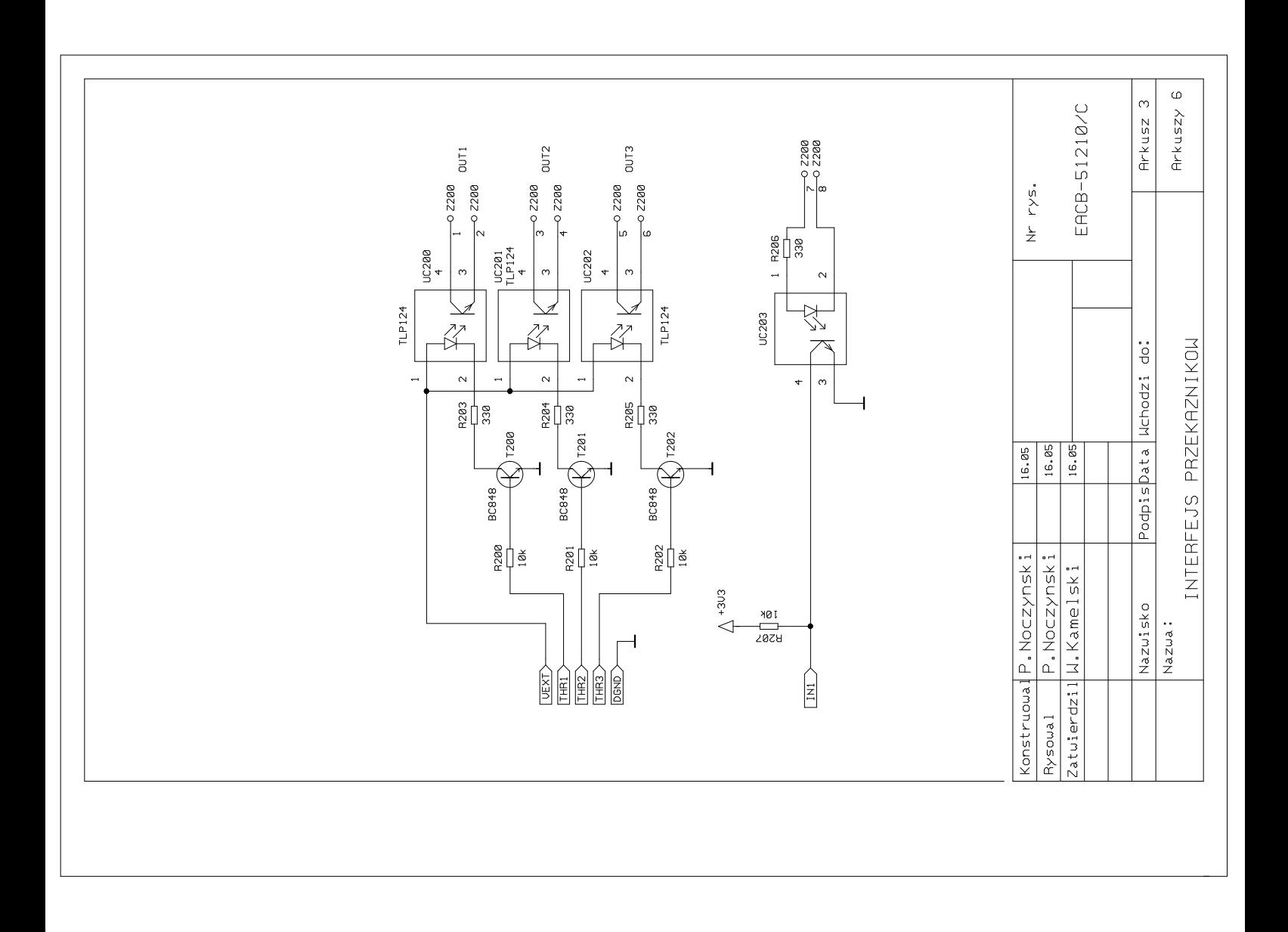

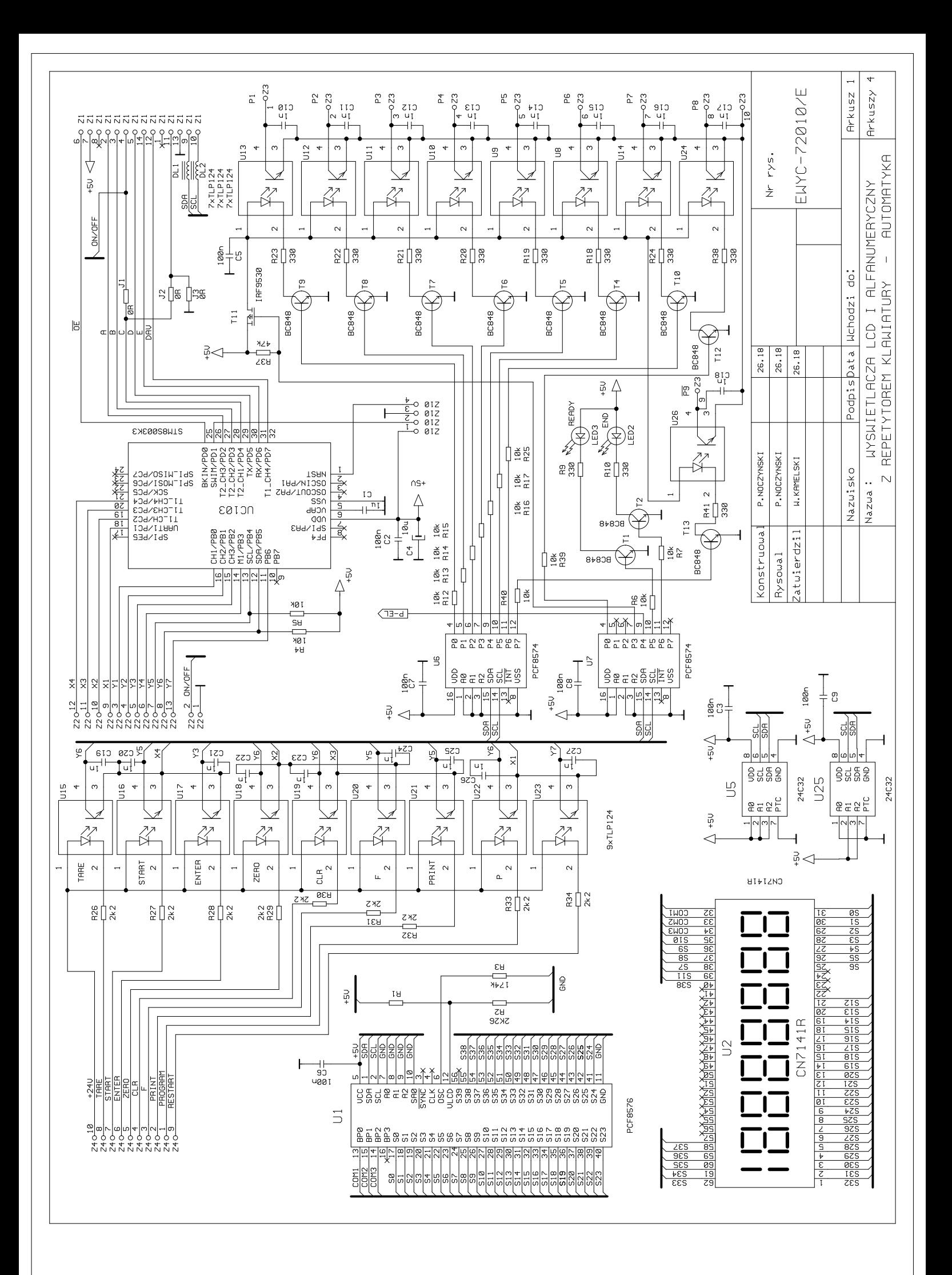

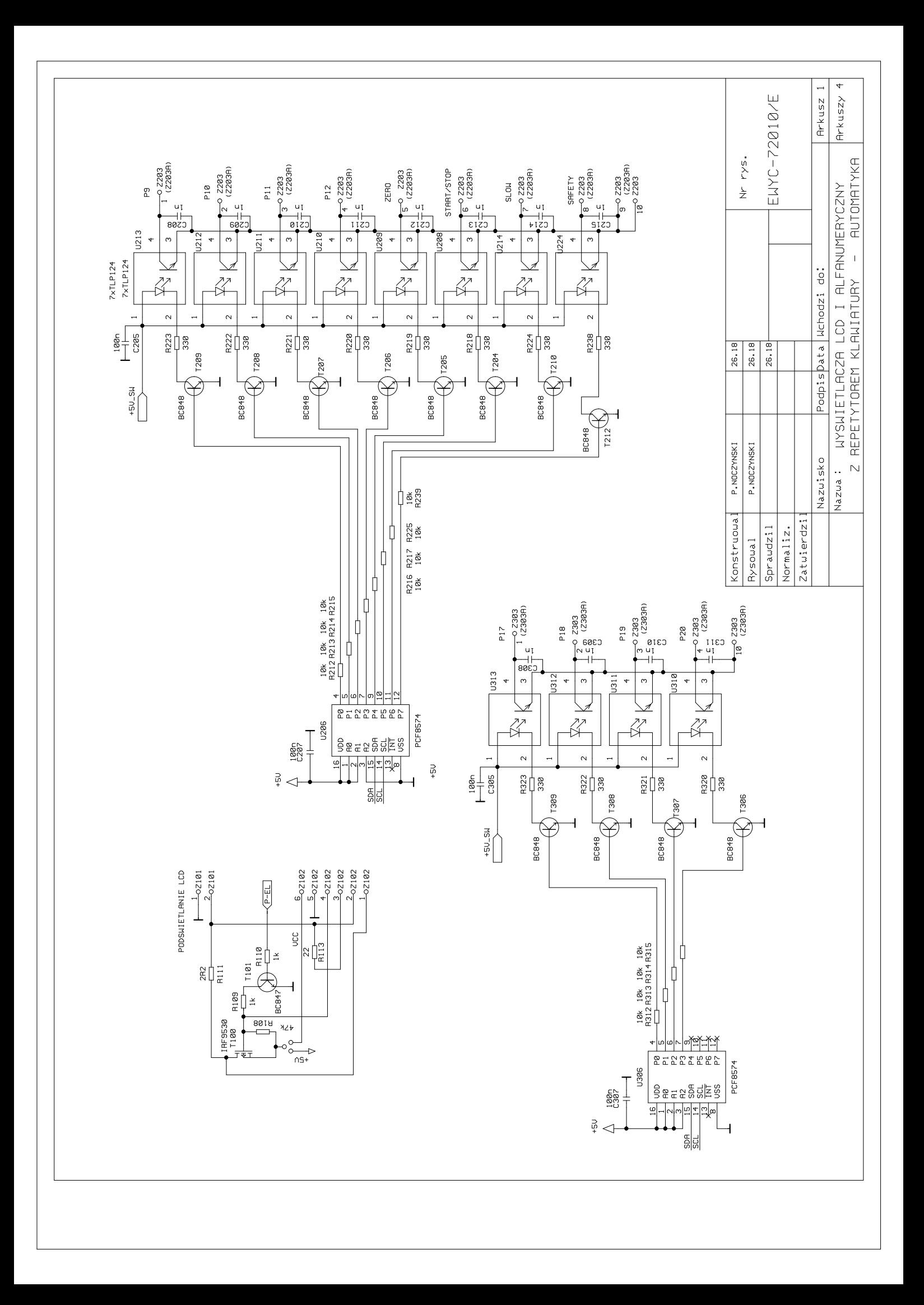

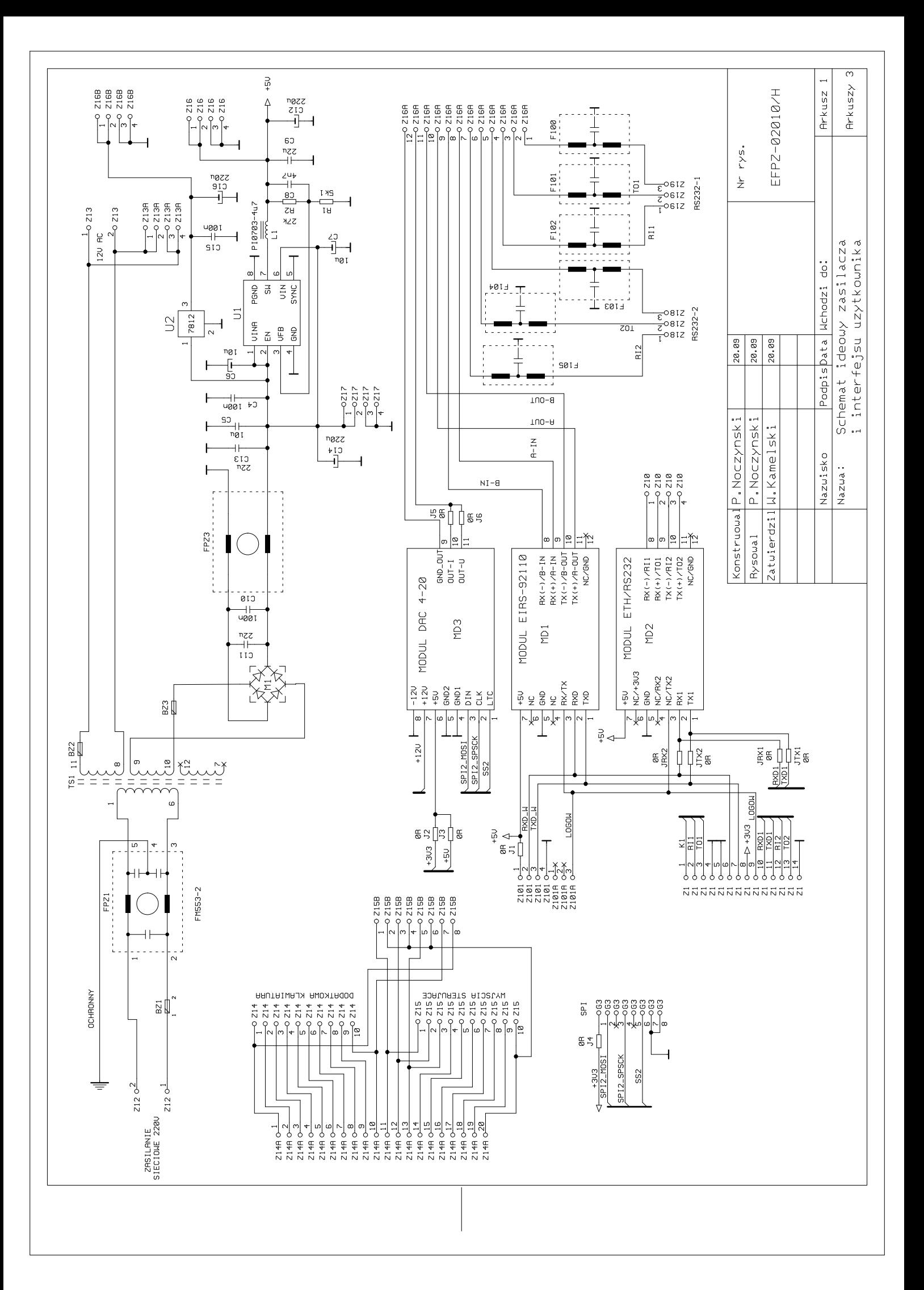

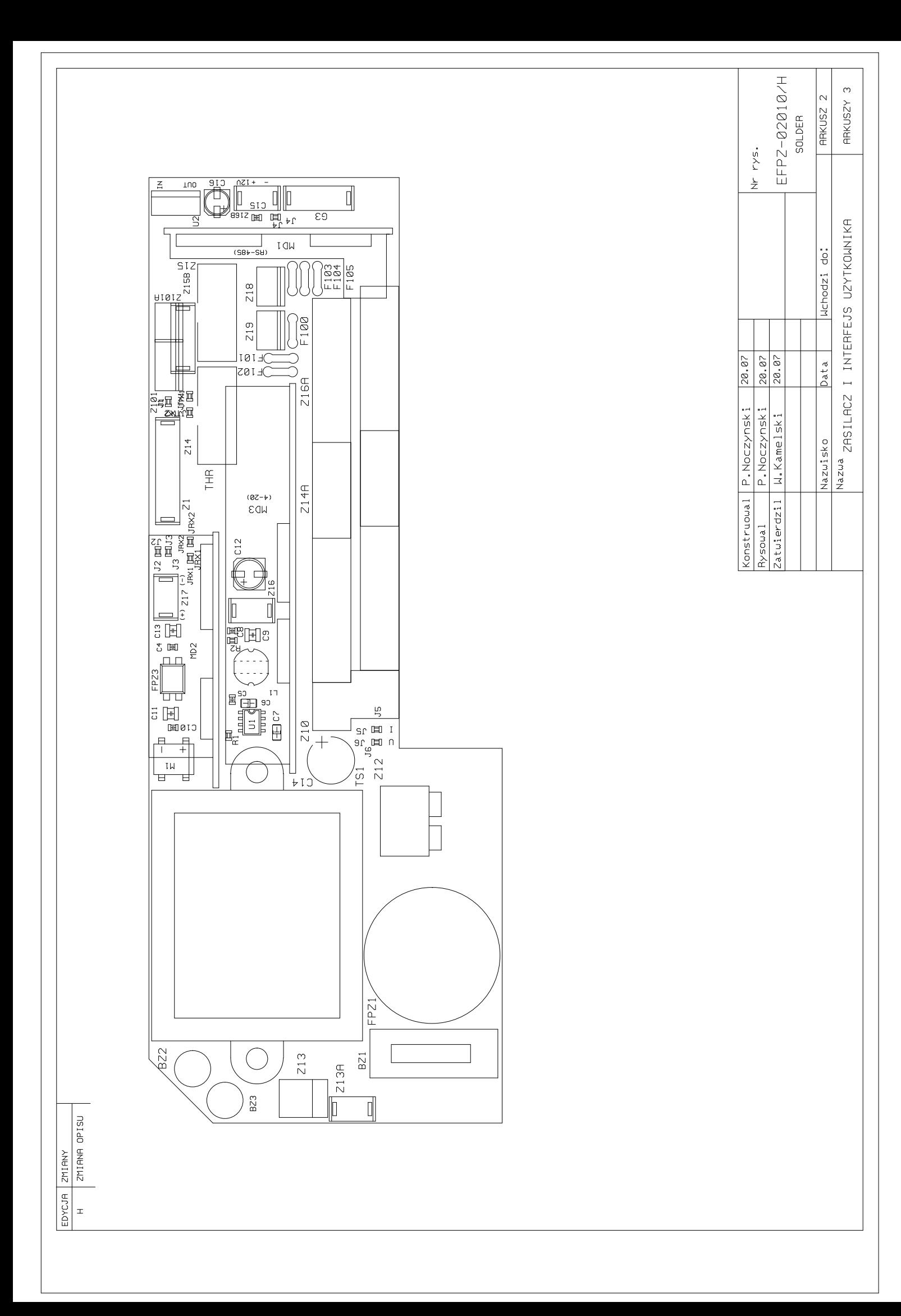